# Gigaset

Issued by Gigaset Communications GmbH Schlavenhorst 66, D-46395 Bocholt Gigaset Communications GmbH is a trademark licensee of Siemens AG

© Gigaset Communications GmbH 2008 All rights reserved. Subject to availability. Rights of modifications reserved.

www.gigaset.com

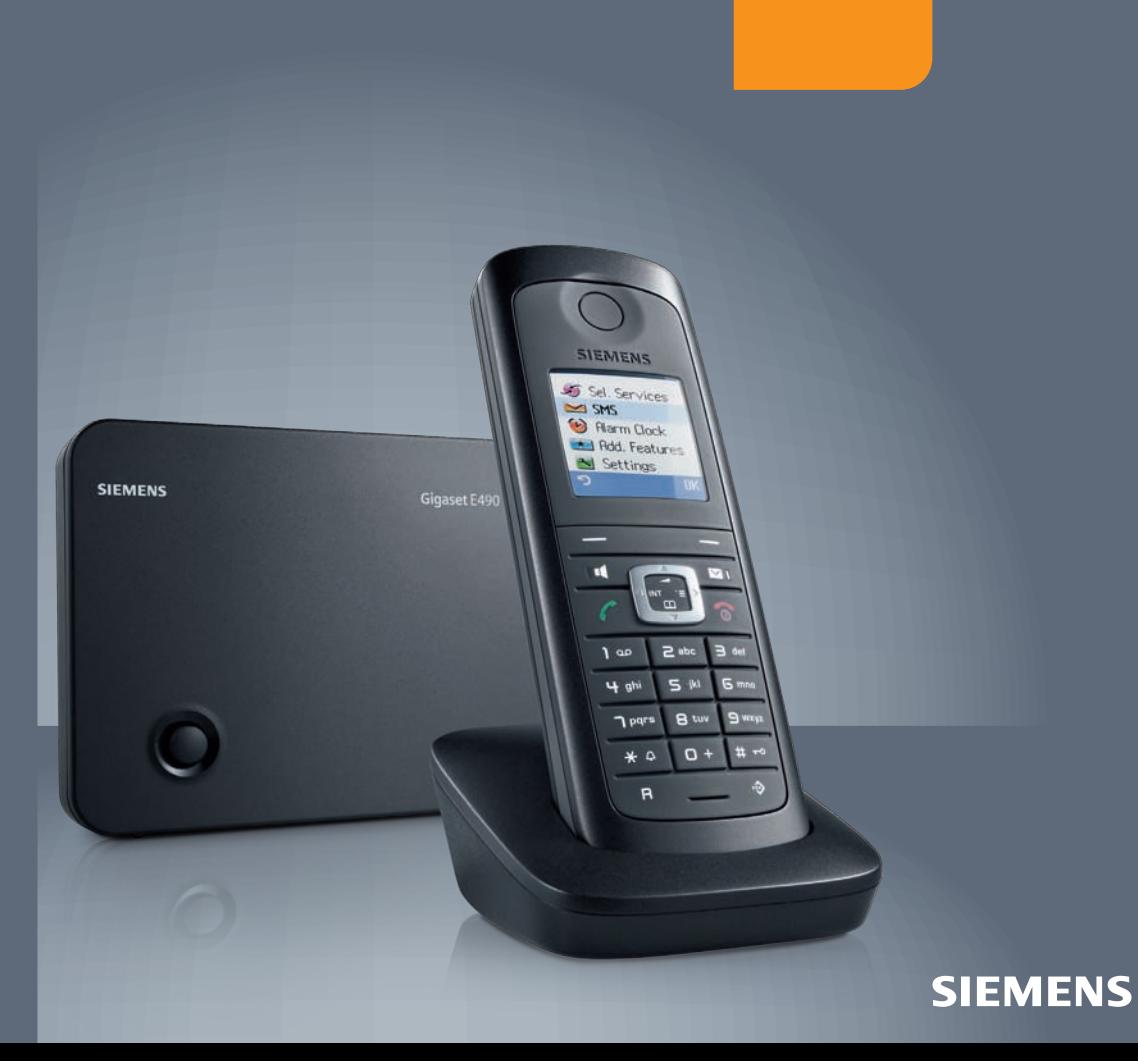

# <span id="page-1-0"></span>**Présentation combiné**

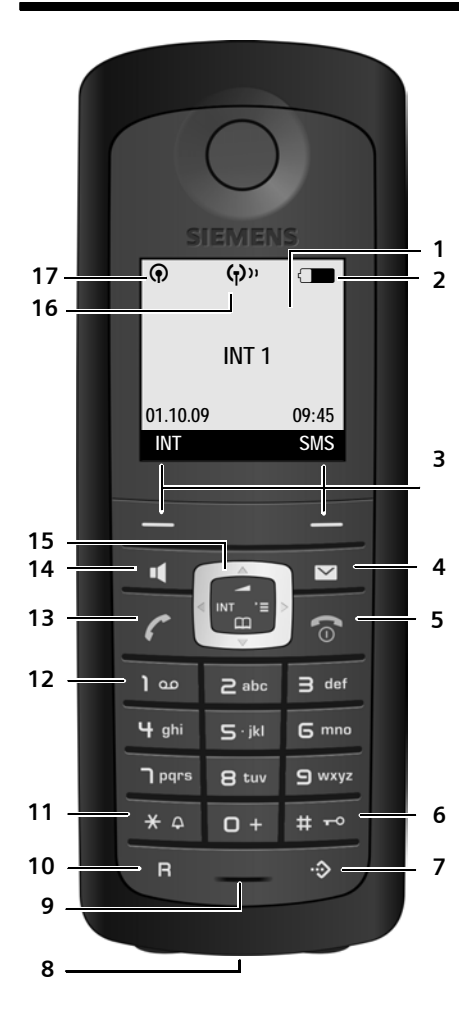

# <span id="page-1-1"></span>**Présentation de la base**

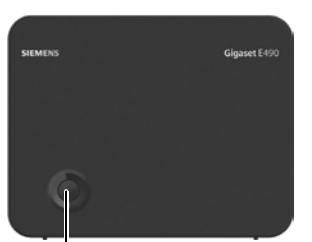

Touche d'inscription/paging ( $\rightarrow$  [p. 44\)](#page-44-0)

- 1 **Ecran** en mode veille
- 2 **Niveau de charge des batteries**  $\Box$  $\Box$  $\Box$  (entre vide et plein) clignotant : batteries presque vides  $\Box$   $\Box$  cli[gnotant : ba](#page-16-0)tteries en charge
- 3 **Touches écran** ( → p. 16)
- 4 **Touche Messages** Accès au journal des appels et à la liste des messages : Clignotante : nouveau message ou nouvel
- appel 5 **Touches Raccrocher et Marche/Arrêt** Arrêt de la communication, annulation de la fonction, retour au niveau de menu précédent (appui bref), retour au mode veille (appui long), activation/désactivation du combiné (appui long en mode veille)
- 6 **Touche Dièse**

Verrouillage/déverrouillage du clavier (appui long en mode veille) Commutation entre l'emploi de majuscules, minuscules et de chiffres

- <span id="page-1-2"></span>7 **Touche de présélection** Ouverture de la liste [de présélec](#page-13-0)tion
- 8 **Prise** pour kit piéton (→ p. 13)
- 9 **Microphone**

#### 10 **Touche R**

- Double appel (Flash)

- Insertion d'une pause entre les chiffres (appui long)

11 **Touche « Etoile »**

Activation/désactivation des sonneries (appui long)

Pendant la communication : passage du mode de numérotation par impulsions au mode fréquence vocale (appui bref) Lors de la saisie d'un texte : ouvrir le tableau des caractères spéciaux

12 **Touche 1**

Sélection de la messagerie externe (appui long)

13 **Touche « Décrocher »** Prise de la communication, ouverture de la liste des numéros bis (appui bref), début de la composition (appui long)

Lors de la rédaction d'un SMS : envoi du SMS

14 **Touche Mains-Libres**

Passage du mode Ecouteur au mode Mains-Libres et inversement Allumée : mode Mains-Libres activé ; Clignotante : appel entrant

- 15 **Touche de navigation** ( $\rightarrow$  [p. 15\)](#page-15-0)
- 15 **Node Eco** activé (→ [p. 42\)](#page-42-0)
- 17 **Mode Eco**+ activé ( → [p. 42\)](#page-42-0)

# **Sommaire**

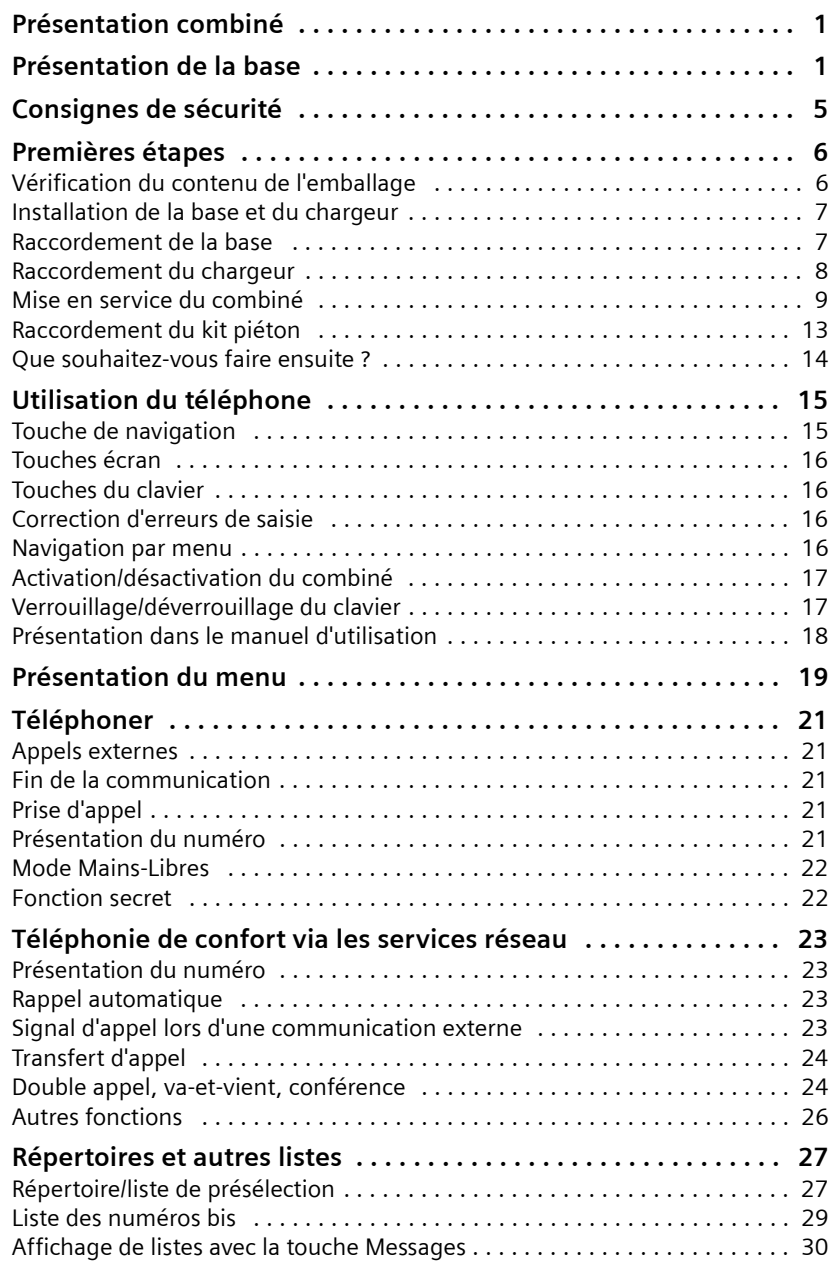

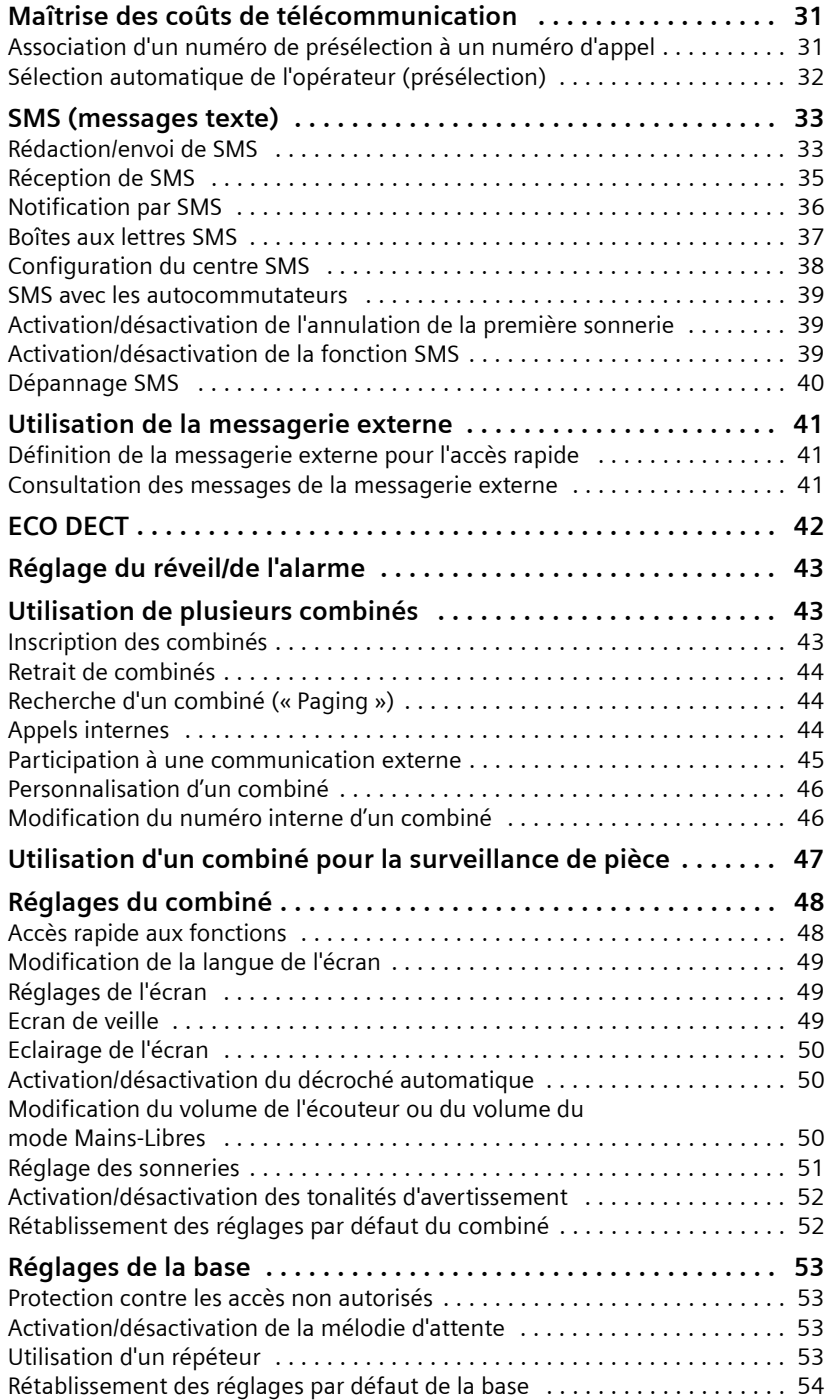

**Sommaire**

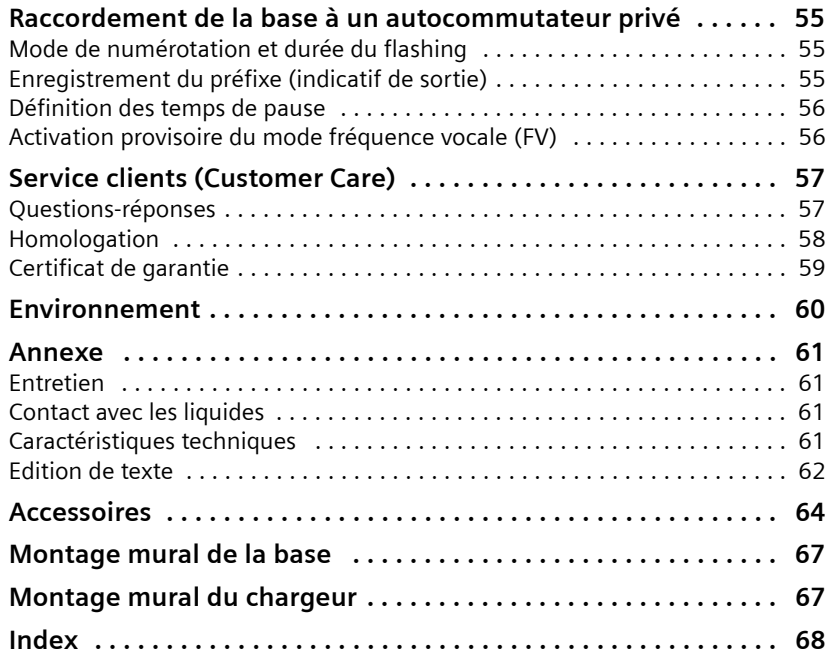

# <span id="page-5-0"></span>**Consignes de sécurité**

#### **Attention**

Lire les consignes de sécurité et le mode d'emploi avant utilisation. Informer les enfants sur les recommandations qui y figurent et les mettre en garde contre les risques liés à l'utilisation du téléphone.

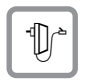

Utiliser exclusivement le bloc-secteur fourni, comme indiqué sous la base ou le chargeur.

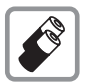

N'insérer que les **batteries rechargeables recommandées** (¢ [p. 61\)](#page-61-4) ! En d'autres termes, ne jamais utiliser des piles non rechargeables ou d'autres types de batteries, qui peuvent représenter un risque pour la santé ou occasionner des blessures.

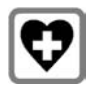

Le combiné peut perturber le fonctionnement de certains équipements médicaux. Tenir compte des recommandations émises à ce sujet par le corps médical.

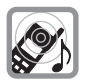

Ne pas porter le combiné à l'oreille lorsqu'il sonne ou lorsque la fonction Mains-Libres est activée, ceci pouvant entraîner des troubles auditifs durables et importants.

Le combiné peut provoquer un bourdonnement désagréable dans les appareils auditifs.

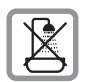

Ne pas utiliser la base et le chargeur dans une salle de bain ou de [douche.](#page-61-5)  La base et le chargeur ne sont pas étanches aux projections d'eau  $(\rightarrow p. 61)$ .

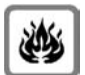

Ne pas utiliser le téléphone dans un environnement présentant un risque d'explosion (par exemple, ateliers de peinture).

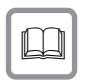

En cas de cession du Gigaset à un tiers, toujours joindre le mode d'emploi.

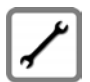

Débrancher les stations de base défectueuses ou les faire réparer par le service compétent. Elles peuvent perturber le fonctionnement d'autres appareils électriques.

**Remarque**

Toutes les fonctions décrites dans ce mode d'emploi ne sont pas nécessairement disponibles dans tous les pays.

# <span id="page-6-0"></span>**Premières étapes**

## <span id="page-6-1"></span>**Vérification du contenu de l'emballage**

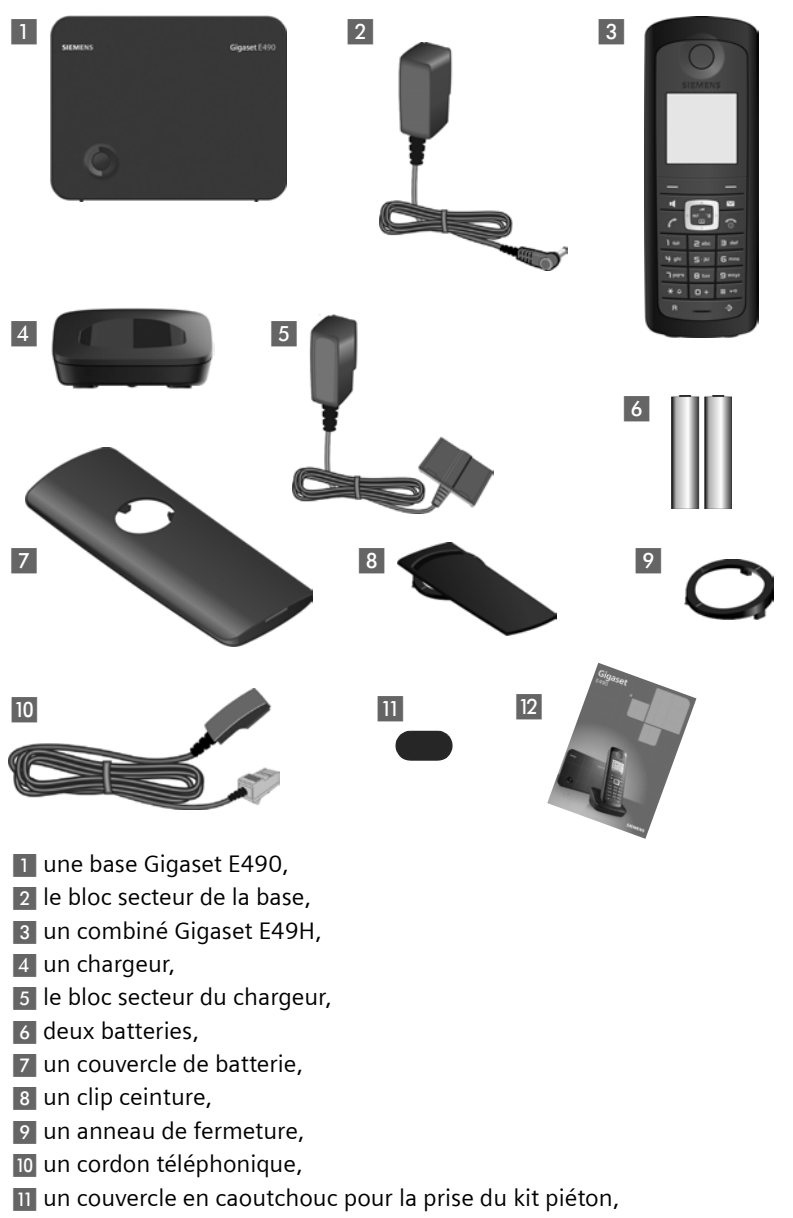

La un mode d'emploi.

## <span id="page-7-0"></span>**Installation de la base et du chargeur**

La base et le chargeur sont prévus pour fonctionner dans des locaux fermés et secs, dans une plage de températures comprise entre +5 °C et +45 °C.

- ¤ Il convient de placer la base à un endroit central de la maison ou de l'habitation. Installer la base et l[e chargeu](#page-67-2)r sur une surface plane et antidérapante ou les monter sur le mur  $\rightarrow$  p. 67.
	- **Remarque**
	- $\blacktriangleright$  Tenir compte de la portée de la base. Celle-ci va jusqu'à 300 m en l'absence d'obstacle, et jusqu'à 50 m à l'intérieur d'un bâtiment.
	- La portée diminue lorsque le mode éco est activé ( $\rightarrow$  [p. 42\)](#page-42-0).

Les pieds de l'appareil ne laissent en principe pas de trace sur les surfaces. En raison de la diversité des peintures et vernis utilisés sur les meubles, il est cependant impossible d'exclure des traces sur la zone de contact.

**A noter :** 

- $\blacklozenge$  Ne jamais exposer le téléphone à des sources de chaleur, à la lumière directe du soleil et à d'autres appareils électriques.
- ◆ Protéger le Gigaset contre l'humidité, la poussière, les vapeurs et les liquides corrosifs.

## <span id="page-7-1"></span>**Raccordement de la base**

- ¤ **Premièrement,** raccorder le bloc secteur  $\P$ .
- **Ensuite** raccorder la prise téléphonique 2 et insérer les cordons dans les rainures prévues à cet effet.

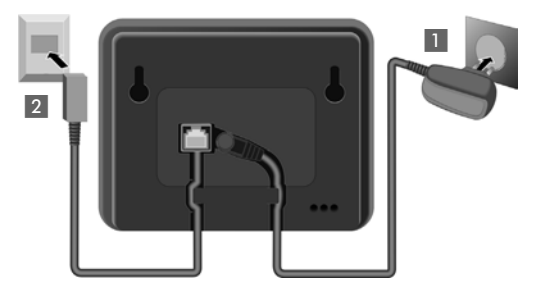

**A noter :** 

- ◆ Le bloc secteur doit **toujours être branché** sur une prise alimentée en permanence (230 V). Le téléphone ne peut fonctionner sans alimentation électrique.
- ◆ Utiliser uniquement le bloc secteur et le cordon téléphonique **fournis**. Le brochage du cordon téléphonique peut être différent (brochage  $\rightarrow$  [p. 62\)](#page-62-1).

## <span id="page-8-0"></span>**Raccordement du chargeur**

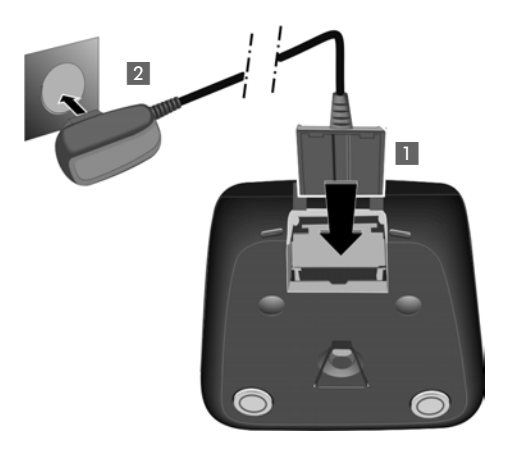

- ¤ Raccorder les languettes de l'alimentation  $\blacksquare$ .
- ¤ Brancher l'alimentation à la prise électrique 2.

Si vous devez à nouveau retirer le connecteur du chargeur, appuyer sur le bouton de déverrouillage 1 et retirer le connecteur 2.

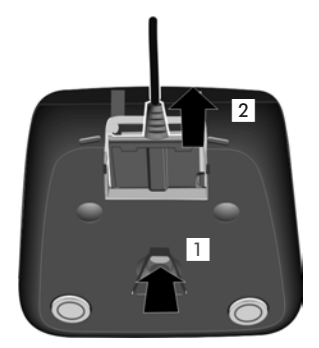

## <span id="page-9-0"></span>**Mise en service du combiné**

Des films protègent l'écran et la touche de navigation. **Les retirer !**

## **Insertion des batteries et fermeture du couvercle des batteries**

#### **Attention**

Utiliser uniquement les ba[tteries rech](#page-61-4)argeables recommandées par Gigaset Communications GmbH  $*(\rightarrow p. 61)$ . Ne jamais utiliser des piles normales (non rechargeables), qui peuvent endommager le combiné, représenter un risque pour la santé ou occasionner des blessures. Par exemple, l'enveloppe des piles ou de la batterie peut se désagréger ou les batteries peuvent exploser. En outre, l'appareil pourrait être endommagé ou présenter des dysfonctionnements.

- \* Gigaset Communications GmbH est titulaire d'une licence de marque de Siemens AG.
- ▶ Placer les batteries en respectant la polarité. La polarité est indiquée sur ou dans le

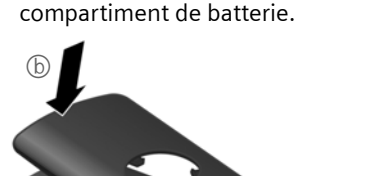

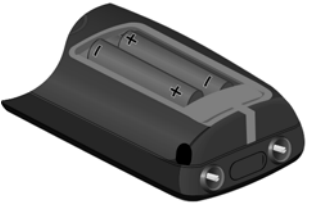

- ▶ Maintenir le couvercle de batterie légèrement incliné et le pousser d'abord sur la partie basse du boîtier  $(a)$ .
- ▶ Appuyer ensuite sur le couvercle  $\circledR$  jusqu'à ce qu'il s'enclenche.
- ¤ Insérer l'anneau de fermeture ou le clip de ceinture comme indiqué (rotation d'environ 20°) dans le couvercle de la batterie. Pour l'anneau de fermeture, vérifier la position des flèches.
- ▶ Tourner l'anneau de fermeture ou le clip ceinture dans le sens des aiguilles d'une montre jusqu'à enclenchement. L'anneau de fermeture est verrouillé lorsque les marques sur l'anneau et le couvercle sont face à face.

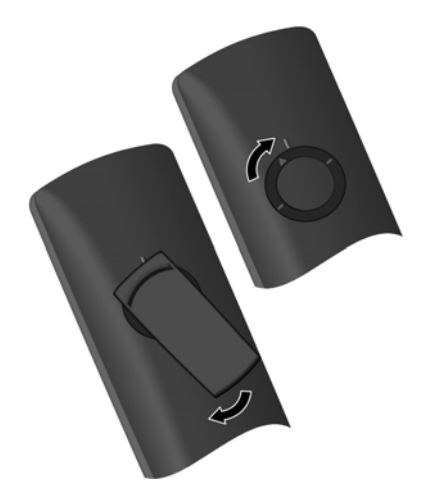

#### **Premières étapes**

¤ Insérer le couvercle en caoutchouc fourni dans la prise du kit piéton afin de garantir l'étanchéité en cas de projection d'eau.

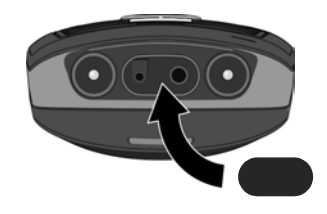

Pour ouvrir de nouveau le couvercle des batteries pour changer les batteries par exemple, procéder comme suit :

- ▶ Tourner l'anneau de fermeture ou le clip ceinture dans le sens inverse des aiguilles d'une montre (d'env. 20°) jusqu'à déblocage et le retirer. Pour l'anneau de fermeture, placer le pouce et l'index sur les deux rainures de l'anneau.
- ▶ Engager un objet adapté (par ex. une petite pièce de monnaie) dans la fente supérieure du couvercle de la batterie et tourner jusqu'à l'ouverture.

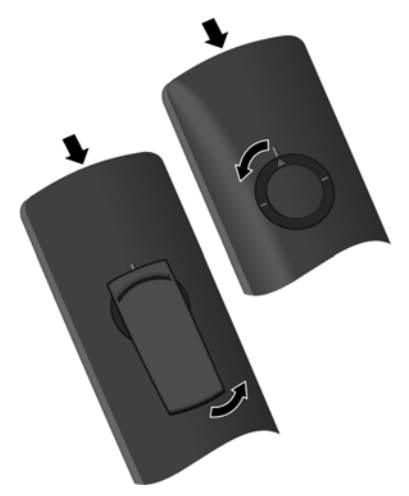

## **Pose du combiné sur le chargeur**

- ▶ Brancher le bloc secteur du chargeur sur la prise de courant.
- ¤ Poser le combiné sur le chargeur de la base, l'**écran vers l'avant**.

Par défaut, il est déjà inscrit sur la base. Il est donc inutile de l'inscrire. Si vous souhaitez utiliser votre combiné avec une autre base ou d'autre[s combiné](#page-43-3)s sur votre base, vous devez inscrire manuellement chaque combiné → p. 43.

Pour charger la batterie, laisser le combiné sur la base.

#### **Remarque**

Le combiné doit uniquement être posé sur le chargeur prévu à cet effet.

## **Premier cycle de charge et décharge de la batterie**

Un affichage correct du niveau de charge n'est possible qu'après un premier cycle complet de charge, **puis** de décharge de la batterie.

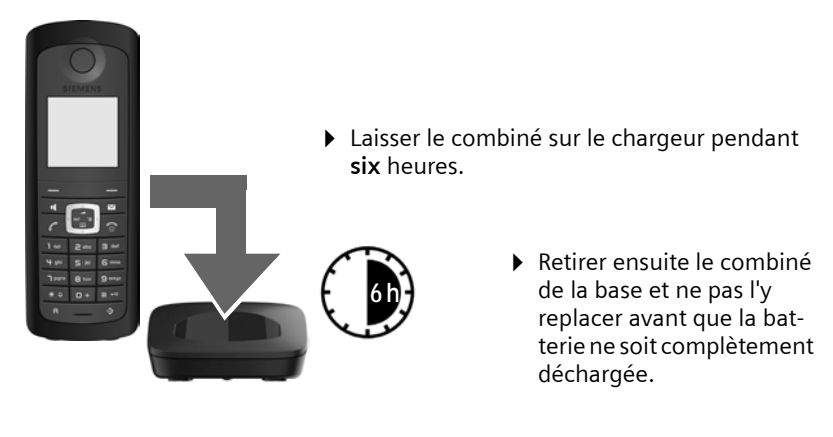

- **Remarque**
- ◆ Une fois le premier cycle de charge et de décharge effectué, vous pouvez reposer le combiné sur le chargeur après chaque communication.
- ◆ Vous devez toujours répéter la procédure de charge et de décharge après le retrait et la réinsertion de la batterie du combiné.
- ◆ Il est possible que la batterie chauffe durant la charge. Ce phénomène n'est pas dangereux.
- ◆ Pour des raisons techniques, la capacité de charge de la batterie diminue au bout d'un certain temps.

## <span id="page-12-1"></span><span id="page-12-0"></span>**Réglage de la date et de l'heure**

Vous devez régler la date et l'heure pour que l'horodatage des appels entrants soit correct et pour pouvoir utiliser la fonction réveil.

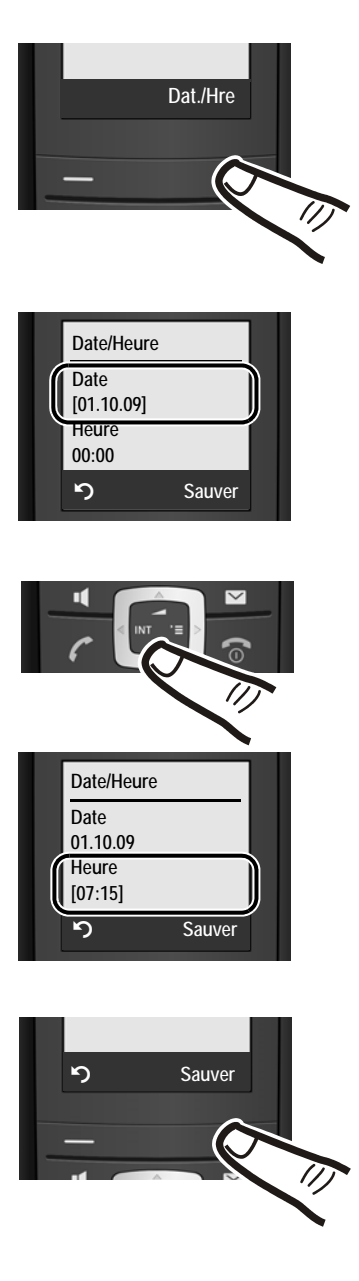

- ▶ Tant que le réglage n'a pas été effectué, appuyer sur la touche sous l'écran Dat./Hre pour ouvrir le champ de saisie.
- ▶ La ligne active est signalée par [...]. Saisir le jour, le mois et l'année (6 chiffres) sur le clavier,  $p. ex.$   $Q +$   $1\omega$   $1\omega$   $Q +$   $Q +$   $Q +$ pour le 01.10.2009.
- ▶ Appuyer sur la partie inférieure de la touche de navigation pour accéder au champ de saisie de l'heure.
- ▶ Saisir les heures et les minutes (4 chiffres) sur le clavier,  $p. ex.$   $q + \sqrt{q + q}$   $q \sqrt{q}$   $q \sqrt{q}$   $q \sqrt{q}$ pour 07h15.

▶ Appuyer sur la touche sous l'écran Sauver pour enregistrer les valeurs entrées.

## <span id="page-13-2"></span>**Ecran en mode veille**

Lorsque le téléphone est inscrit et que l'heure est réglée, l'affichage en état de repos est le suivant (exemple).

#### **Affichages**

 $\circledR$  Mode Eco+ activé ( $\rightarrow$  [p. 42\)](#page-42-0)  $(y)$ <sup>n</sup> Mode Eco activé ( $\rightarrow$  [p. 42\)](#page-42-0) Niveau de charge des batteries :  $\Box$  $\Box$  $\Box$  (entre vide et plein)  $\Box$  clignotant : batteries presque vides **INT 1** Nom interne du combiné  $(\rightarrow$  [p. 46\)](#page-46-2)

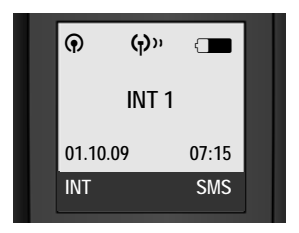

Si le **Mode Eco+** (→ [p. 42\)](#page-42-0) n'est pas activé, la qualité de la liaison radio entre la base et le combiné est indiquée en haut à gauche :

- ◆ bonne à faible : DIN
BIN DIN
- $\bullet$  aucune réception : D) cliquote

**Votre téléphone est maintenant prêt à fonctionner.** 

## <span id="page-13-1"></span><span id="page-13-0"></span>**Raccordement du kit piéton**

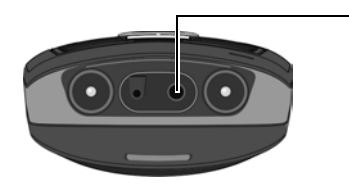

Une fois le couvercle en caoutchouc retiré, vous pouvez raccorder un kit piéton (notamment des kits piéton HAMA et Plantronics M40, MX100 et MX150) sur la face inférieure de votre téléphone à l'aide d'une prise de 2,5 mm.

Replacer le couvercle en caoutchouc lorsque vous n'utilisez pas de kit piéton.

Des informations sur la compatibilité des kits piéton sont disponibles sur Internet à l'adresse suivante : www.plantronics.com/productfinder.

## <span id="page-14-0"></span>**Que souhaitez-vous faire ensuite ?**

Une fois votre Gigaset installé, vous voudrez certainement le personnaliser. Utilisez le tableau ci-dessous pour trouver rapidement les informations que vous cherchez.

Si vous n'êtes pas encore familier avec l'utilisation des appareils et de leurs menus, comme p. ex. les au[tres télép](#page-15-1)hones Gigaset, reportez-vous à la section « [Utilisation du téléphone](#page-15-1) »  $\rightarrow$  p. 15.

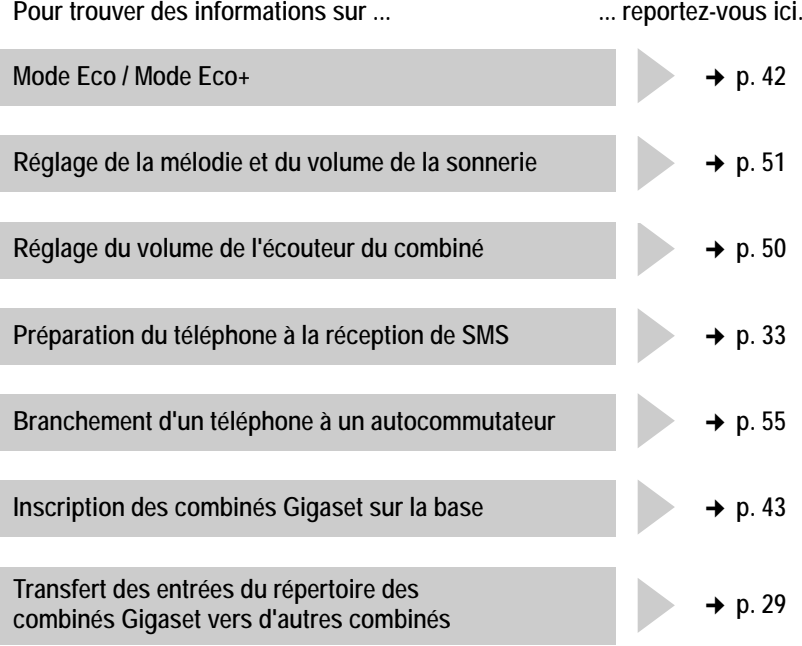

**Si vous avez des doutes quant à l'utilisation de votre [téléphon](#page-57-2)e, reportez-vous à la rubrique de dépannage (« Questions-réponses »** ¢ **p. 57) ou prenez contact avec le service clients (Customer Care** ¢ **[p. 57\)](#page-57-3).**

# <span id="page-15-1"></span>**Utilisation du téléphone**

## <span id="page-15-2"></span><span id="page-15-0"></span>**Touche de navigation**

Dans ce mode d'emploi, le côté de la touche de navigation sur lequel vous devez appuyer pour exécuter une commande est repéré en noir (en haut, en bas, à droite, à gauche). Exemple :  $\mathbb{R}$  signifie « appuyer à droite sur la touche de navigation ».

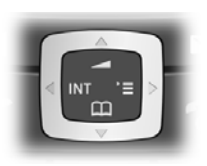

La touche de navigation remplit différentes fonctions :

#### **En mode veille du combiné**

- $\mathbb{Q}$  Ouvrir le répertoire.
- $\quad \quad \text{Quorir le menu principal.}$
- Ouvrir la liste de combinés.
- (e) [Accéder au](#page-50-3) menu de régl[age du volu](#page-51-1)me de conversation  $(\rightarrow p. 50)$ , des sonneries ( $\rightarrow p. 51$ ) et des tonalités d'avertissement ( $\rightarrow$  p. 52) du combiné.

#### **Dans le menu principal, les sous-menus et les listes**

- $\Box$  Faire défiler vers le haut ou vers le bas ligne par ligne.
- $\bigcirc$  Ouvrir le sous-menu ou valider la sélection.

Revenir au niveau de menu précédent ou annuler.

#### **Dans les champs de saisie**

A l'aide de la touche de navigation, déplacer le curseur vers le haut  $\Box$ , le bas  $\left[\bigcirc\right]$ , la droite  $\left[\bigcirc\right]$  ou la gauche  $\left[\bigcirc\right]$ .

#### **Pendant une communication**

- $\mathbb{Q}$  Ouvrir le répertoire.
- **ieu Activer et désactiver le double appel interne.**
- 
- ( $\bigcirc$ ) Modifier le volume d'écoute pour le mode Ecouteur ou le mode
	- Mains-Libres.

## <span id="page-16-1"></span><span id="page-16-0"></span>**Touches écran**

Les fonctions des touches écran varient selon la situation. Exemple :

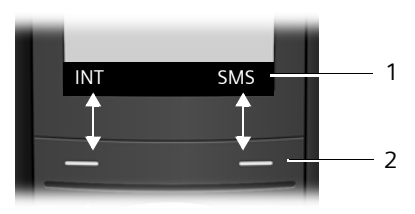

1 Les fonctions en cours des touches écran sont affichées au bas de l'écran. 2 Touches écran

Les principales touches écran sont :

**Options** Ouvrir un menu contextuel.

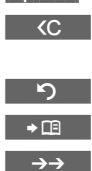

 Touche Effacer : effacer caractère par caractère de la droite vers la gauche.

Revenir au niveau de menu précédent ou annuler une opération.

Copier un numéro dans le répertoire.

Ouvrir la liste des numéros bis.

## <span id="page-16-2"></span>**Touches du clavier**

 $\lceil \cdot \rceil$  /  $\lceil \cdot \rceil$  /  $\lceil \cdot \rceil$ , etc.

Appuyer sur la touche représentée sur le combiné.

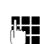

FI Saisir des chiffres ou des lettres.

## <span id="page-16-3"></span>**Correction d'erreurs de saisie**

Vous pouvez corriger les erreurs de saisie en vous positionnant sur l'entrée incorrecte avec la touche de navigation. Vous pouvez alors :

- ◆ effacer avec <c le caractère à gauche du curseur;
- $\bullet$  insérer un caractère à l'emplacement du curseur;
- ◆ remplacer le caractère (clignotant) lors de la saisie de l'heure et de la date, etc.

## <span id="page-16-4"></span>**Navigation par menu**

Les fonctions du téléphone sont proposées dans un menu composé de plusieurs niveaux.

## **Menu principal (premier niveau)**

 $\triangleright$  En mode veille du combiné, appuyer sur  $\bigcirc$  pour ouvrir le menu principal.

Les fonctions du menu principal s'affichent en couleur sur l'écran sous la forme d'une liste d'icônes et de noms.

Pour accéder à une fonction, c.-à-d. ouvrir le sous-menu correspondant (le niveau de menu suivant) :

 $\triangleright$  Naviguer jusqu'à la fonction à l'aide de la touche de navigation  $\blacksquare$ . Appuyer sur la touche écran OK.

## **Sous-menus**

Les fonctions des sous-menus sont affichées sous forme de listes.

Pour accéder à une fonction :

 $\triangleright$  Sélectionner la fonction avec la touche de navigation  $\binom{n}{k}$  et appuyer sur OK. ou :

 $\triangleright$  Saisir la séquence de chiffres correspondante ( $\rightarrow$  [p. 19\).](#page-19-1)

Appuyer une fois **brièvement** sur la touche Raccrocher **[oure**] pour revenir au niveau de menu précédent ou annuler l'opération.

#### **Retour en mode veille**

Vous pouvez revenir en mode veille depuis un endroit quelconque du menu en procédant comme suit :

▶ Maintenir la touche Raccrocher **a** enfoncée.

ou :

▶ N'appuyer sur aucune touche : après 2 minutes, l'écran revient **automatiquement** en mode veille.

Les modifications qui n'ont pas été validées ou enregistrées avec **QK, Qui, Sauver, Envoi** ou Sauvegarder **OK** sont perdues.

Un exemple de l'écran en mode veille est illustré [p. 13](#page-13-2).

## <span id="page-17-0"></span>**Activation/désactivation du combiné**

**a** En mode veille, maintenir **enfoncée** la touche Raccrocher (tonalité de validation) pour désactiver le combiné. Pour restaurer la configuration, maintenir à nouveau **enfoncée** la touche Raccrocher.

## <span id="page-17-1"></span>**Verrouillage/déverrouillage du clavier**

Le verrouillage du clavier empêche l'utilisation involontaire du téléphone.

# En mode veille, maintenir **enfoncée** la touche Dièse pour activer ou désactiver le verrouillage du clavier. Vous entendez la tonalité de validation.

Si le verrouillage du clavier est activé, l'icône  $\rightarrow$  s'affiche à l'écran, ainsi qu'une remarque lors de toute pression sur une touche.

Il se désactive automatiquement lors de la réception d'un appel, après quoi il est réactivé.

## <span id="page-18-0"></span>**Présentation dans le manuel d'utilisation**

Les instructions sont présentées succinctement.

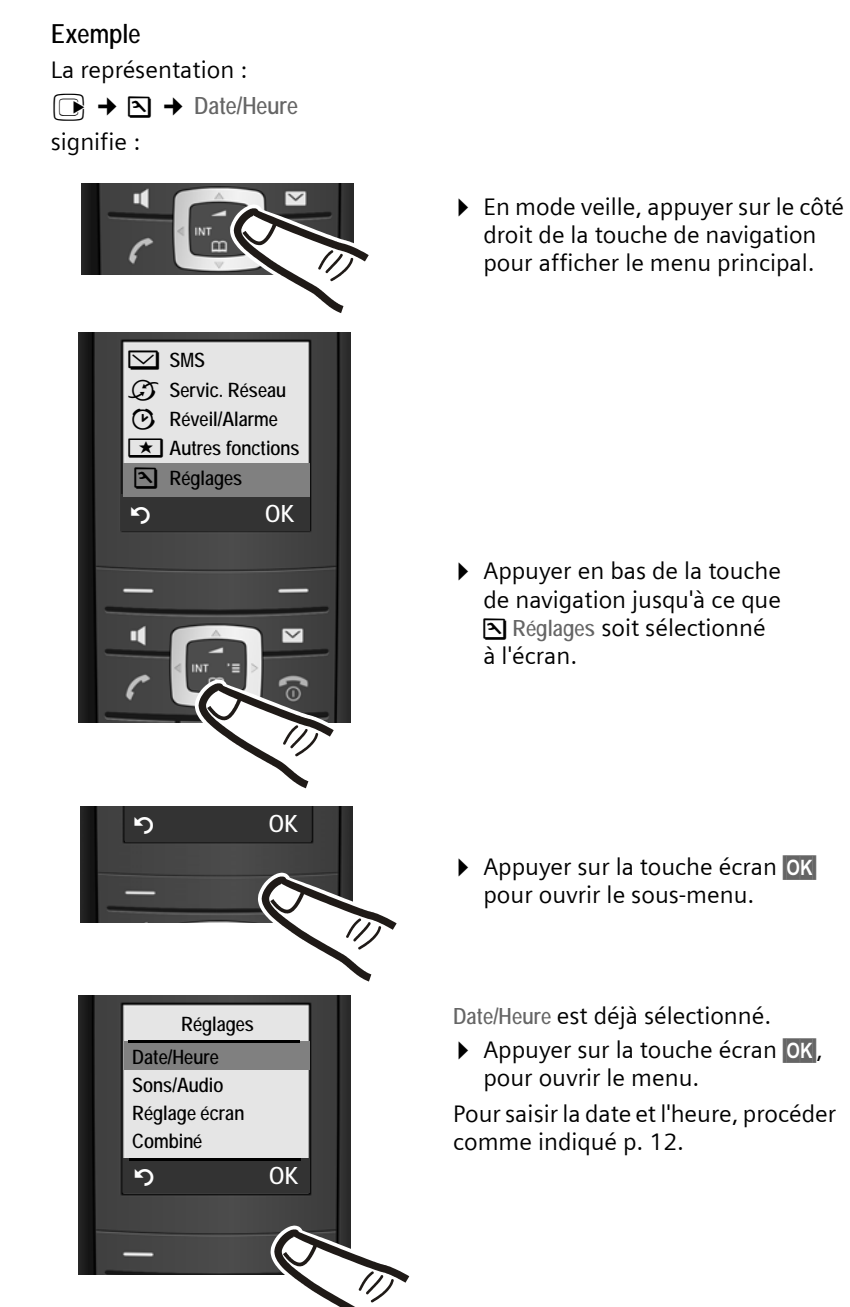

# <span id="page-19-1"></span><span id="page-19-0"></span>**Présentation du menu**

Il existe une solution plus rapide que la recherche pas à pas d'une fonction du menu : il suffit d'ouvrir le menu et d'entrer une combinaison de chiffres (« raccourci »).

**Exemple : [3] [3.28**] [3.38] pour « Configurer la sonnerie pour les appels externes ».

En **mode veille** du téléphone, appuyer sur **D** (ouvrir le menu principal) :

1 **SMS**  $\nabla$ 

**Vous avez activé une boîte aux lettres SMS (commune ou personnelle) sans code PIN.**

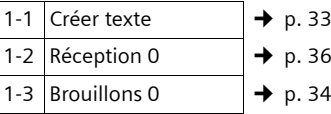

**Vous avez activé au moins une boîte aux lettres SMS avec code PIN ou 2 à 3 boîtes aux lettres.**

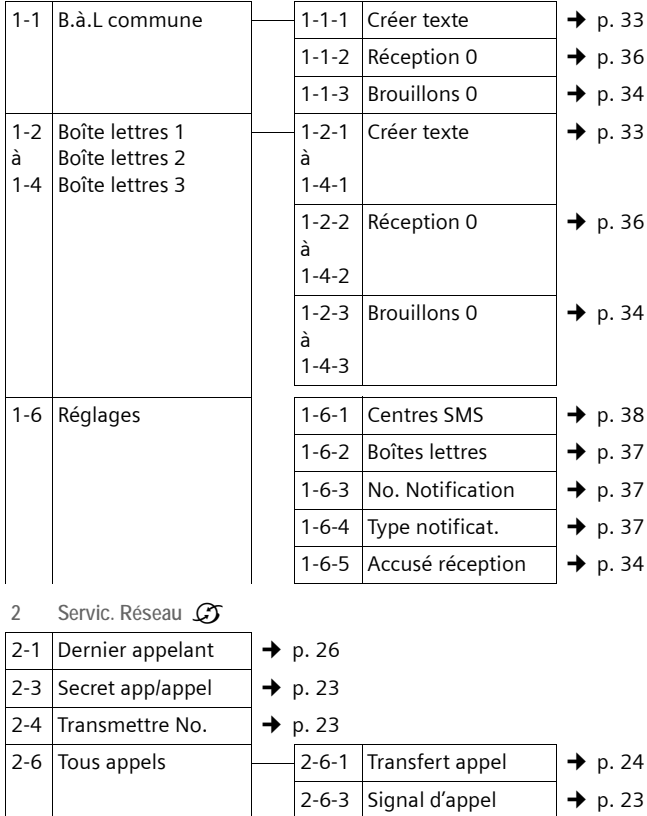

- 2-6-4 No. Destinat. Fixe  $\rightarrow$  p. 26
- 2-7 Autorappel suppr.  $\rightarrow$  p. 23

**3** Réveil/Alarme **⊙** → p. 43

#### **Présentation du menu**

- **4 Autres fonctions**í
- $4-3$  Surveill. Pièce  $\rightarrow p. 47$
- **5 Réglages** Ð

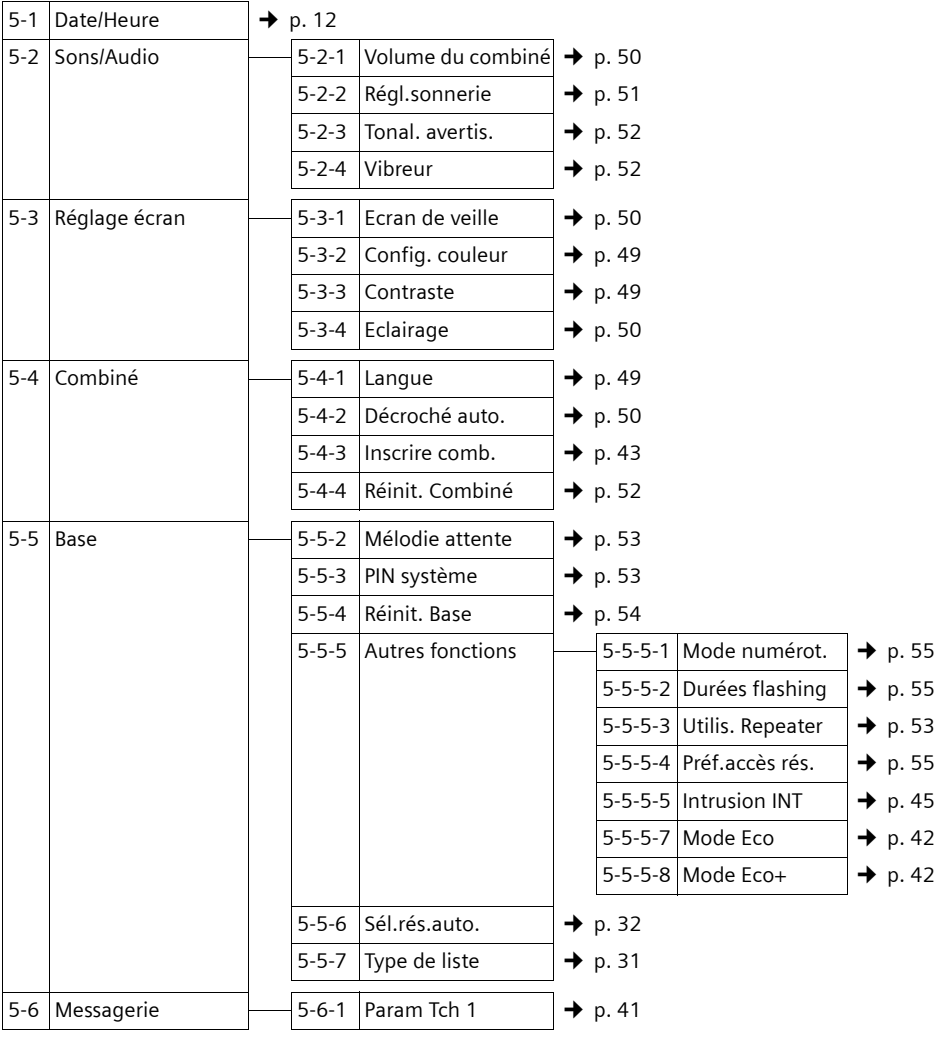

# <span id="page-21-0"></span>**Téléphoner**

## <span id="page-21-1"></span>**Appels externes**

Les appels externes sont les appels à destination du réseau public.

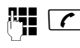

 $\mathbb{F}$   $\Gamma$  Entrer le numéro et appuyer sur la touche Décrocher.

ou :

**C H** Maintenir la touche

Décrocher<sup>(7)</sup> enfoncée, puis saisir le numéro.

Appuver sur la touche Raccrocher  $\sqrt{2}$ pour interrompre la numérotation.

Pendant la communication, la durée de l'appel est affichée.

## **Remarque**

L'utilisation d[u répert](#page-1-2)[oire, de la](#page-27-2) liste de présélection  $(\rightarrow p. 1/\rightarrow p. 27)$  ou du journal des a[ppels et d](#page-30-1)[e la liste d](#page-29-2)es numéros bis  $(\rightarrow p. 30/\rightarrow p. 29)$  vous évite de retaper les numéros et les préfixes des opérateurs (« numéros de présélection »).

## <span id="page-21-2"></span>**Fin de la communication**

a Appuyer sur la touche Raccrocher.

## <span id="page-21-3"></span>**Prise d'appel**

Un appel entrant est signalé de trois manières sur le combiné : la sonnerie, une indication à l'écran et le clignotement de la touche Mains-Libres  $\overline{14}$ .

Vous pouvez prendre l'appel de différentes façons :

- $\triangleright$  Appuyer sur la touche Décrocher  $\tau$ .
- ▶ Appuyer sur la touche Mains-Libres  $\boxed{14}$ .
- ▶ Appuyer sur la touche écran Accept..

Si le combiné est placé sur le chargeur et [si la fonctio](#page-50-6)n **Décroché auto.** est activée  $(\rightarrow$  p. 50), il vous suffit de retirer le combiné du chargeur pour prendre un appel.

Si la sonnerie vous dérange, appuyez sur la touche écran Silence. Vous pouvez prendre l'appel tant qu'il est affiché à l'écran.

## <span id="page-21-5"></span><span id="page-21-4"></span>**Présentation du numéro**

Lors d'un appel, le numéro de l'appelant s'affiche à l'écran aux conditions suivantes :

- ◆ Votre opérateur prend en charge les services CLIP, CLI.
	- CLI (Calling Line Identification) : le numéro de l'appelant est transmis.
	- CLIP (Calling Line Identification Presentation) : le numéro de l'appelant est affiché.
- $\blacklozenge$  Vous avez souscrit au service « Présentation du numéro de l'appelant » auprès de votre opérateur réseau.
- $\triangle$  L'appelant n'a pas souscrit au service « Secret permanent » ni activé ponctuellement le service « Secret appel par appel ».

## **Affichage du numéro de l'appelant**

Si le numéro de l'appelant est enregistré dans votre répertoire, son nom s'affiche.

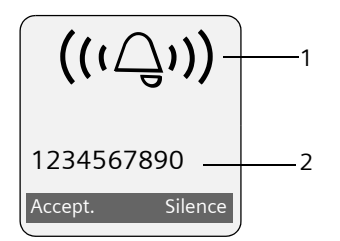

1 Icône de sonnerie

2 Numéro ou nom de l'appelant

L'affichage du numéro est remplacé par :

- ◆ Appel externe, si aucun numéro n'est transmis.
- u **Appel masqué**, si l'appelant [a désactivé](#page-23-8) la présentation du numéro ( $\rightarrow$  p. 23).
- u **Indisponible**, si l'appelant n'a pas demandé l'activation de cette fonction.

## <span id="page-22-0"></span>**Mode Mains-Libres**

En mode Mains-Libres, vous ne maintenez pas le combiné sur l'oreille, mais vous le laissez par exemple devant vous sur la table. Vous pouvez ainsi permettre à d'autres personnes de participer à la conversation.

## **Activation/Désactivation du mode mains-Libres**

## **Activation lors de la numérotation**

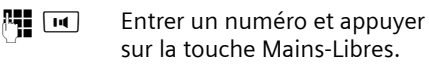

▶ Si vous souhaitez faire écouter la conversation à quelqu'un, vous devez en informer votre correspondant.

## **Passage du mode Ecouteur au mode Mains-Libres**

 $\boxed{14}$  Appuyer sur la touche Mains-Libres.

Pendant une communication, vous pouvez activer ou désactiver le mode Mains-Libres.

Pour placer le combiné sur le chargeur sans interrompre la communication en mode Mains-Libres :

 $\triangleright$  Maintenir la touche Mains-Libres  $\overline{\mathsf{H}}$ enfoncée lors du placement sur la base. Si la touche Mains-Libres  $\overline{\mathbf{u}}$  ne s'allume pas, appuyer une nouvelle fois dessus.

Pour savo[ir comme](#page-50-3)nt régler le volume d'écoute. → p. 50.

## <span id="page-22-1"></span>**Fonction secret**

Vous pouvez désactiver le microphone de votre combiné pendant une communication externe. Votre correspondant entend alors une mélodie d'attente.

- 
- Appuyer sur le côté gauche de la touche de navigation pour couper le micro du combiné.
- 

Appuyer sur la touche écran pour rallumer le microphone.

Il est possible d'ac[tiver et de](#page-53-4) désactiver la mélodie d'attente ( $\rightarrow$  p. 53).

# <span id="page-23-0"></span>**Téléphonie de confort via les services réseau**

Les services réseaux sont des fonctionnalités proposées par votre opérateur. Vous devez souscrire à ces services auprès de votre opérateur.

¤ **En cas de problème, contacter l'opérateur.**

## <span id="page-23-8"></span><span id="page-23-1"></span>**Présentation du numéro**

## **Désactivation de la présentation du numéro appel par appel (CLIR)**

Lorsque vous appelez votre correspondant, votre numéro s'affiche sur son téléphone s'il bénéficie du s[ervice de p](#page-21-5)résentation du numéro (CLIP)  $($   $\rightarrow$  p. 21).

Si vous souhaitez masquer votre numéro lors d'un appel, vous pouvez désactiver la présentation du numéro (CLIR).

- <span id="page-23-4"></span>**a** → *S* → Secret app/appel<br>**PH** Saisir le numéro.
	- Saisir le numéro.
- $\boxed{\frown}$  Appuyer sur la touche Décrocher.

#### **Autorisation de la présentation du numéro pour un appel**

Si votre opérateur ne permet pas la présentation de votre numéro, vous pouvez autoriser son affichage pour le prochain appel.

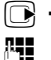

- <span id="page-23-5"></span> $\textcircled{r}$   $\rightarrow$   $\textcircled{r}$   $\rightarrow$  Transmettre No.
- Film Saisir le numéro.
- $\sqrt{c}$  Appuyer sur la touche Décrocher.

## <span id="page-23-2"></span>**Rappel automatique**

## **Activation du rappel automatique**

Si le téléphone de votre correspondant est occupé, vous pouvez activer le rappel automatique. Dès que la ligne de votre correspondant est libre, votre téléphone sonne.

Vous entendez la tonalité occupé.

§Options§¢**AutoRappel**

**a** Appuyer sur la touche Raccrocher.

## <span id="page-23-7"></span>**Désactivation du rappel automatique de manière anticipée**

Vous pouvez désactiver le rappel automatique de manière anticipée.

 $\Box \rightarrow \mathcal{L}$   $\rightarrow$  Autorappel suppr.

## **Rappel automatique d'un appel manqué**

Vous pouvez rappeler automatiquement le numéro du dernier appel manqué, même si ce dernier ne s'affiche pas.

 $\Box \rightarrow \mathcal{O}$   $\rightarrow$  Dernier appelant

## <span id="page-23-3"></span>**Signal d'appel lors d'une communication externe**

Lorsque cette fonction est activée, un signal d'appel vous indique, lors d'une communication **externe**, qu'un autre correspondant externe tente de vous appeler. [Si vous bén](#page-21-5)éficiez du service CLIP (→ p. 21), le numéro de l'appelant ou, le cas échéant, l'entrée correspondante du répertoire s'affiche.

## <span id="page-23-6"></span>**Activation/désactivation du signal d'appel**

- $**□**$   $\rightarrow$  *Ω*  $\rightarrow$  Tous appels  $\rightarrow$  Signal d'appel **Etat :** Activer/désactiver.
- Envoi Appuyer sur la touche écran.

## **Acceptation d'un signal d'appel**

Lors d'une communication avec un correspondant externe, vous entendez le signal d'appel.

Vous avez le choix entre les possibilités suivantes :

§Options§ ¢ **Accept. signal appel**

#### **ou**

(uniquement si le numéro ou le nom de l'appelant s'affiche)

Accept. Appuyer sur la touche écran. Après avoir accepté la communication en attente, il vous est possible de basculer d'[un appel](#page-25-0) à l'autre (« Va-etvient »  $\rightarrow$  p. 25) ou de parler simulta-

[nément a](#page-25-1)vec les deux (« Conférence »  $\rightarrow$  p. 25).

§Options§¢**Priorit. signal appel**

Vous terminez la conversation en cours et acceptez le nouveau correspondant.

## **Refus du signal d'appel**

Vous entendez le signal d'appel, mais ne souhaitez pas parler avec ce correspondant.

§Options§¢**Rejeter signal appel**

L'appelant rejeté entend la tonalité occupé.

## <span id="page-24-2"></span><span id="page-24-0"></span>**Transfert d'appel**

Cette fonction permet de renvoyer les appels sur une autre ligne.

Les variantes suivantes sont possibles :

- ◆ Immédiat : les appels sont renvoyés immédiatement. Aucun autre appel n'est signalé.
- ◆ Sans rép. : les appels sont renvoyés si personne ne décroche au bout de plusieurs sonneries.
- ◆ Si occupé : les appels sont renvoyés si votre téléphone est occupé. L'appel est renvoyé sans signal d'appel.

 $\Box \rightarrow \mathcal{L}$ **7**  $\rightarrow$  Tous appels ¢ **Transfert appel**

▶ Renseigner les différentes lignes :

#### **Quand :**

Sélectionner **Immédiat** / **Sans rép.** / **Si occupé**.

**No :**

Appuyer sur la touche écran Modifier. Saisir le numéro à transférer

#### **ou :**

appuyer sur  $\Box$ . Sélectionner un numéro dans le répertoire et appuyer sur **OK**.

**Etat :**

Activer/désactiver le transfert d'appel.

- Envoi Appuyer sur la touche écran.
- 
- a Après l'annonce, appuyer sur la touche Raccrocher.

## <span id="page-24-1"></span>**Double appel, va-et-vient, conférence**

Ces fonctions vous permettent :

- ◆ d'appeler un second correspondant externe (double appel).
- $\triangle$  de parler en alternance avec deux interlocuteurs (va-et-vient).
- ◆ de parler simultanément avec deux correspondants (conférence).

## **Double appel**

Vous pouvez appeler un second correspondant externe. Le premier appel est mis en attente.

**Pendant** une communication externe :

Dble app Appuyer sur la touche écran. L'appel en cours est mis en attente. Votre correspondant entend une annonce.

**FILLETTE Entrer le numéro du second** correspondant.

Le numéro est composé. Vous êtes mis en communication avec le second correspondant.

**Téléphonie de confort via les services réseau**

En l'absence de réponse, appuyer sur la touche écran Fin, pour basculer vers le premier correspondant.

#### **Remarque**

Vous pouvez récupérer le numéro du seco[nd correspo](#page-29-3)ndant dans le répertoire ( $\rightarrow$  [p. 29\) ou](#page-30-1) dans la liste des appels  $($   $\rightarrow$  p. 30).

#### **Fin du double appel**

§Options§¢**Fin comm. active**

Vous êtes de nouveau mis en communication avec le premier correspondant.

## <span id="page-25-0"></span>**Va-et-vient**

Vous pouvez parler en alternance avec deux correspondants (va-et-vient).

**Condition :** vous êtes en communication externe et avez appelé un second correspondant (double appel) ou avez accepté un signal d'appel.

▶ Basculer entre les correspondants avec la touche  $\mathbb{C}$ .

La conversation en cours est indiquée à l'écran à l'aide de l'icône.

#### **Arrêt momentané d'une conversation**

§Options§¢**Fin comm. active**

Vous êtes de nouveau mis en communication avec le correspondant en attente.

## **Transfert de l'appel**

Vous pouvez effectuer un va-et-vient ou un double appel. Vous pouvez mettre les deux correspondants externes en communication. Votre conversation avec ces derniers s'arrête.

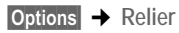

Vous pouvez téléphoner à deux personnes en même temps. **Condition :** vous êtes en communication

externe et avez appelé un second correspondant (double appel) ou avez accepté un signal d'appel.

Confér. Appuyer sur la touche écran.

Les deux correspondants (désignés à l'aide de l'icône >), ainsi que vous-même, pouvez converser tous ensemble.

#### **Fin de la conférence**

<span id="page-25-1"></span>**Conférence**

a Appuyer sur la touche Raccrocher pour mettre fin à la conversation avec les deux correspondants.

#### ou :

Individ. Appuyer sur la touche écran.

Repasser en mode « Va-et-vient ». Vous êtes de nouveau en communication avec le correspondant avec lequel vous aviez commencé la conférence.

Vous poursuivez la communication avec l'autre correspondant.

Chaque correspondant peut se retirer de la conférence en appuyant sur la touche Raccrocher ou en raccrochant le combiné.

## <span id="page-26-1"></span><span id="page-26-0"></span>**Autres fonctions**

## <span id="page-26-2"></span>**Communication automatique**

Lorsque vous retirez le combiné du chargeur ou appuyez sur la touche Décrocher  $\sqrt{\epsilon}$ , le numéro enregistré est composé automatiquement au bout de 5 secondes, sans avoir à appuyer sur aucune touche.

 $\Box \rightarrow \mathcal{O} \rightarrow$  Tous appels

¢ **No. Destinat.Fixe** 

▶ Renseigner les différentes lignes :

**Numéro :**

Appuyer sur la touche écran Modifier. Saisir le numéro

Pour enregistrer, appuyer sur Sauver.

**Etat :**

Activation/désactivation de la fonction.

Envoi Appuyer sur la touche écran.

#### **Changement du fournisseur de services**

 $\boxed{9}$   $\rightarrow$   $\boxed{5}$  KI $\boxed{5}$  KI $\boxed{9}$   $\boxed{2}$  abc $\boxed{1}$   $\boxed{9}$ 

- $\boxed{\circ}$  Sélectionner Belgacom (fournisseur de services 1) ou
- $\sqrt{1-\omega}$  Sélectionner Telenet (fournisseur de services 2).

# <span id="page-27-0"></span>**Répertoires et autres listes**

Types de listes disponibles :

- $\blacklozenge$  Répertoire,
- $\blacklozenge$  Liste de présélection,
- $\bullet$  Liste des numéros bis.
- $\triangle$  Liste de SMS.
- $\blacklozenge$  Journal des appels.

Vous constituez un répertoire et une liste de présélection propres à chaque combiné. Vous pouvez toutefois l[es échange](#page-29-4)r avec ceux d'autres combinés ( → p. 29).

## <span id="page-27-2"></span><span id="page-27-1"></span>**Répertoire/liste de présélection**

Vous pouvez enregistrer au max.

150 entrées dans le répertoire et la liste de présélection.

#### **Remarque**

Pour accéder rapidement à un numéro du répertoire (numéro raccourci), vous pouvez attribuer une touche au numéro.

Le **répertoire** permet d'enregistrer des numéros et les noms correspondants.

▶ En mode veille, ouvrir le répertoire avec la touche  $\square$ .

Dans la **liste de présélection**, vous pouvez enregistrer des préfixes d'opérateurs (« numéros de présélection »).

▶ Ouvrir la liste de présélection en mode veille avec la touche  $\lceil \cdot \cdot \cdot \rceil$ .

## **Longueur des entrées**

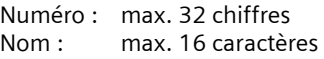

## <span id="page-27-4"></span>**Saisie d'une nouvelle entrée**

- <sup>s</sup>¢**Nouvelle entrée**
- ▶ Renseigner les différentes lignes :

**Numéro**

Saisir le numéro.

**Nom**

Entrer le nom.

<span id="page-27-3"></span>**Num.abrégé**

Sélectionner la touche du numéro raccourci.

**Enregistrer les modifications.** 

## **Enregistrement d'une nouvelle entrée dans la liste de présélection**

**a** → Nouvelle entrée

▶ Renseigner les différentes lignes :

**Numéro**

Saisir le numéro.

**Nom**

Entrer le nom.

## **Classement des entrées du répertoire**

Les entrées du répertoire sont généralement triées par ordre alphabétique. Les espaces et les chiffres sont prioritaires. L'ordre de tri est le suivant :

- 1. Espace
- 2. Chiffres (0 9)
- 3. Lettres (alphabétique)
- 4. Autres caractères

Pour enregistrer une entrée qui ne sera pas classée de manière alphabétique, faire précéder le nom d'un espace ou d'un chiffre. L'entrée s'affiche alors au début du répertoire.

## <span id="page-28-0"></span>**Sélection d'une entrée du répertoire/de la liste de présélection**

 $\Box$   $\Box$   $\Box$  Ouvrir le répertoire ou la liste de présélection.

Vous avez le choix entre les possibilités suivantes :

- u Faire défiler la liste à l'aide de la touche  $\Box$  jusqu'à ce que le nom recherché soit sélectionné.
- $\triangle$  Saisir les premiers caractères du nom. faire défiler la liste jusqu'à l'entrée à l'aide de la touche  $\widehat{\Box}$ , le cas échéant.

## **Composition à l'aide du répertoire/de la liste de présélection**

- $\textcircled{r}$  /  $\textcircled{r}$   $\rightarrow$   $\textcircled{r}$  (Sélectionner une entrée)
- $\lceil \cdot \rceil$  Appuyer sur la touche Décrocher. Le numéro est composé.

## **Gestion des entrées du répertoire/de la liste de présélection**

 $\textcircled{}}$  /  $\textcircled{}}$   $\rightarrow$   $\textcircled{}}$  (Sélectionner une entrée)

## **Affichage des entrées**

Afficher Appuyer sur la touche écran. L'entrée s'affiche. Retour avec **OK**.

## **Modification d'une entrée**

**Afficher** Modifier

Appuyer successivement sur les touches écran.

▶ Apporter les modifications et les enregistrer.

## **Utilisation des autres fonctions**

§Options§ Appuyer sur la touche écran.

Vous pouvez sélectionner les fonctions suivantes à l'aide de la touche  $\Box$  :

<span id="page-28-1"></span>**Utiliser le No** 

Modifier ou compléter un numéro enregistré ou enregistrer une nouvelle entrée ; après l'affichage du numéro, appuyer sur  $\rightarrow \blacksquare$ .

#### **Modifier entrée**

Modifier l'entrée sélectionnée.

<span id="page-28-2"></span>**Effacer entrée** 

Supprimer l'entrée sélectionnée.

**Entrer comme VIP** (uniquement pour le répertoire)

Marquer une entrée du répertoire comme **VIP** (Very Important Person) et lui attribuer une sonnerie particulière. Vous pourrez reconnaître les appels VIP à leur sonnerie.

**[Condition](#page-21-5) :** présentation du numéro  $($   $\rightarrow$  p. 21).

**Copier entrée** 

[Envoyer de](#page-29-4)s entrées à un combiné  $($   $\rightarrow$  p. 29).

<span id="page-28-3"></span>**Effacer liste** 

Effacer **toutes** les entrées du répertoire ou de la liste de présélection.

**Copier liste** 

Envoyer l[a liste com](#page-29-4)plète à un autre combiné ( $\rightarrow$  p. 29).

**Mémoire dispo.** 

Afficher le nombre d'entrées libres dan[s le réperto](#page-27-1)ire et la liste de présélection  $(\rightarrow p. 27)$ .

## **Composition à l'aide des touches Appel abrégé**

▶ Maintenir [la touche d](#page-27-3)e raccourci **enfoncée** (→ p. 27).

## <span id="page-29-4"></span><span id="page-29-1"></span>**Transfert du répertoire/de la liste de présélection vers un autre combiné**

## **Conditions :**

- u Le combiné destinataire et l'émetteur sont inscrits sur la même base.
- ◆ L'autre combiné et la base peuvent recevoir et envoyer des entrées de répertoire.

 $\boxed{ }$   $\boxed{ }$   $\boxed{ }$   $\rightarrow$   $\boxed{ }$  (sélectionner une entrée) → Options (ouvrir le menu) ¢**Copier entrée** / **Copier liste** 

**Sélectionner le numéro** interne du combiné destinataire et appuyer sur la touche **OK**.

Vous pouvez copier plusieurs entrées successivement en répondant oui à la question **Copier autres entrées?**.

La réussite de l'opération de transfert est signalée par un message et par la tonalité de validation sur le combiné destinataire.

## **A noter :**

- ◆ Les entrées avec des numéros identiques ne sont pas remplacées sur le combiné destinataire.
- $\triangleq$  Le transfert s'interrompt si le téléphone sonne ou si la mémoire du combiné destinataire est pleine.

## <span id="page-29-5"></span>**Copie du numéro affiché dans le répertoire**

Vous pouvez copier dans le répertoire des numéros qui s'affichent dans, par exemple, le journal des appels ou la liste des numéros bis, un SMS ou pendant un appel.

Un numéro s'affiche :

§Options§¢**No.vers répert.**

▶ Pour compléter l'entrée, → [p. 27](#page-27-4).

## <span id="page-29-6"></span><span id="page-29-3"></span>**Copie du numéro depuis le répertoire**

Vous pouvez, dans de nombreuses situations, ouvrir le répertoire, p. ex. pour copier un numéro. Il n'est pas nécessaire que le combiné soit en mode veille.

- ▶ Selon la situation, ouvrir le répertoire à l'aide de s , Ò ou ¨ **Répertoire** .
- **q** [Sélectionn](#page-28-0)er une entrée  $($   $\div$  p. 28).

# <span id="page-29-2"></span><span id="page-29-0"></span>**Liste des numéros bis**

La liste des numéros bis comprend les vingt derniers numéros composés sur le combiné (max. 32 chiffres). Si l'un de ces numéros figure dans le répertoire ou la liste de présélection, le nom du contact correspondant s'affiche.

## **Répétition manuelle de la numérotation**

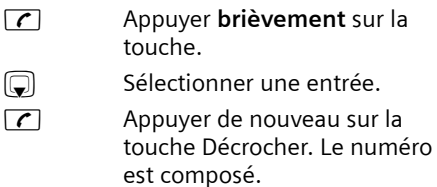

Lorsqu'un nom apparaît, vous pouvez afficher le numéro correspondant à l'aide de la touche écran Afficher.

## **Gestion de la liste des numéros bis**

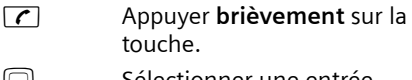

sélectionner une entrée.

§Options§ Ouvrir le menu.

Vous pouvez sélectionner les fonctions suivantes à l'aide de la touche  $\Box$ :

**Utiliser le No** (comme pour le répertoire, [p. 28](#page-28-1))

**No.vers répert.**

Copier l'entrée dans le répertoire ([p. 27\)](#page-27-1).

**Effacer entrée** (comme pour le répertoire, [p. 28](#page-28-2))

**Effacer liste** (comme pour le répertoire, [p. 28](#page-28-3))

## <span id="page-30-0"></span>**Affichage de listes avec la touche Messages**

La touche Messages **[201]** vous permet d'appeler les listes suivantes :

 $\triangle$  Liste de SMS

Si **plusieurs** boîtes aux lettres sont configurées ( $\rightarrow$  [p. 37\)](#page-37-1), plusieurs listes s'affichent.

- ◆ Messagerie externe, si votre opérateur prend en charge cette fonction et si l'accès rapide est co[nfiguré pou](#page-41-4)r la messagerie externe  $(\rightarrow p. 41)$ .
- $\blacklozenge$  Journal des appels

Dès qu'une **nouvelle entrée** est insérée dans l'une des listes, une tonalité d'avertissement retentit. La touche **[2014**] clignote (s'éteint une fois qu'elle est actionnée). En **mode veille**, une icône s'affiche à l'écran pour signaler le nouveau message.

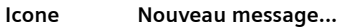

- Ã ... sur la messagerie externe
- (F) ... dans le journal des appels
- À ... dans la liste des SMS

Le nombre de nouvelles entrées est affiché au-dessous de l'icône correspondante.

## **Sélection d'une liste**

Lorsque vous appuyez sur la touche Messages  $\boxed{\blacksquare}$ , seules s'affichent les listes qui contiennent des messages (exception : messagerie externe). Les listes comprenant des nouveaux messages apparaissent en gras :

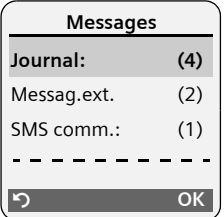

Sélectionner une liste avec la touche  $\lbrack \bullet \rbrack$ . Pour ouvrir, appuyer sur  $\Box$  ou OK.

Si les entrées disponibles sont toutes dans la même liste, l'étape de sélection de liste est supprimée et la liste concernée est directement affichée.

## **Liste des SMS reçus**

Tous les SMS reçus sont enregistrés dans la liste de réception, [p. 35.](#page-35-1)

## <span id="page-30-1"></span>**Journal des appels**

**Condition :** présentation du numéro (CLIP, [p. 21\)](#page-21-5)

Selon le type de liste configuré, le journal des appels contient

- $\blacklozenge$  les appels reçus ( $\sqrt{}$ )
- $\triangleq$  les appels manqués

Selon le type de liste configuré, tous les numéros des 30 derniers appels entrants sont enregistrés ou bien seulement les appels manqués.

## <span id="page-31-2"></span>**Définition du type de liste du journal des appels**

<sup>v</sup>¢ <sup>Ð</sup> ¢**Base** ¢**Type de liste**

**Appels perdus** / **Tous appels**  Sélectionner et appuyer sur OK $\boxed{C}$  = activé).

a Maintenir **enfoncé** (mode veille).

Les entrées du journal des appels sont conservées lorsque vous modifiez le type de liste.

## **Entrée de liste**

Les nouveaux messages apparaissent en haut.

Exemple d'entrées du journal :

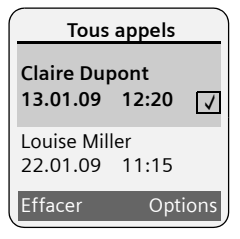

- $\blacklozenge$  Type de liste (dans la partie supérieure)
- $\triangle$  Etat de l'entrée **En gras :** nouvelle entrée
- ◆ Numéro ou nom de l'appelant Vous pouvez ajouter le numéro de l'appelant à votre répertoire ( $\rightarrow$  [p. 29\)](#page-29-5).
- ◆ Date et heure de l'appel (selon le réglage, [p. 12\)](#page-12-1)
- ◆ Type d'entrée :
	- $-$  les appels reçus ( $\boxed{\sqrt}$ )
	- les appels manqués

Appuyer sur la touche écran Effacer, pour effacer l'entrée sélectionnée.

Après avoir appuyé sur la touche écran §Options§, sélectionner d'autres fonctions avec la touche  $\Box$ :

**No.vers répert.** 

Récupérer le numéro dans le répertoire.

**Effacer liste** 

Effacer la liste complète.

Lorsque vous quittez le journal des appels, toutes les entrées reçoivent le statut « ancienne entrée », c'est-à-dire qu'elles n'apparaîtront plus en gras à la prochaine consultation du journal.

# <span id="page-31-0"></span>**Maîtrise des coûts de télécommunication**

Téléphonez par l'intermédiaire d'un opérateur proposant des tarifs particulièrement avantageux (appel par appel). Vous pouvez gérer les numéros dans la liste de présélection.

## <span id="page-31-1"></span>**Association d'un numéro de présélection à un numéro d'appel**

Vous pouvez faire précéder le numéro à appeler du préfixe d'un opérateur.

- 
- $\boxed{\cdot}$  Ouvrir la liste de présélection.
- $\Box$  Sélectionner une entrée (numéro de présélection).
- §Options§ Appuyer sur la touche écran.

**Utiliser le No** 

Sélectionner et appuyer sur **OK**.

<sup>[4</sup>] Saisir le numéro ou le sélec[tionner da](#page-29-6)ns le répertoire  $($   $\rightarrow$  p. 29).

 $\lceil \cdot \rceil$  Appuyer sur la touche Décrocher. Les deux numéros sont composés.

## <span id="page-32-0"></span>**Sélection automatique de l'opérateur (présélection)**

Vous pouvez enregistrer un numéro de présélection qui s'ajoute **automatiquement** lors de la composition.

Dans la liste « **Avec présél.** », entrez les numéros à préfixe ou les premiers chiffres pour lesquels le numéro de présélection doit être utilisé.

Dans la liste « **Sans présél.** », entrez les exceptions de la liste « **Avec présél.** ».

#### **Exemple :**

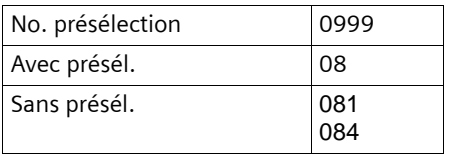

Tous les numéros commençant par 08, à l'exception de 081 et de 084, sont sélectionnés avec le numéro de présélection 0999.

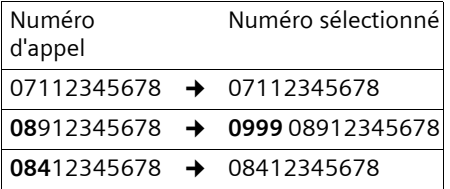

#### <span id="page-32-2"></span><span id="page-32-1"></span>**Enregistrement du numéro de présélection**

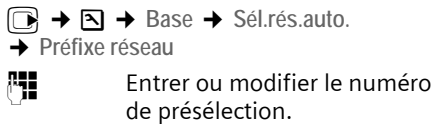

Sauver Appuyer sur la touche écran.

a Maintenir **enfoncé** (mode veille).

## **Enregistrement ou modification des entrées des listes de présélection**

Chaque liste peut contenir 20 entrées de 6 chiffres chacune.

Dans la liste « **avec présélection** », des numéros sont éventuellement déjà configurés par avance, selon le pays. Toutes les communications nationales, ainsi que les appels en direction du réseau mobile sont p. ex. **automatiquement** associés au numéro de présélection que vous avez préalablement enregistré.

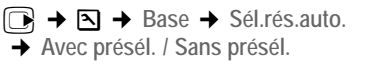

- **sélectionner une entrée.**
- Modifier Appuyer sur la touche écran.
- **##** Saisir ou modifier les premiers chiffres du numéro.
- Sauver Appuyer sur la touche écran.
- a Maintenir **enfoncé** (mode veille).

## **Désactivation provisoire de la présélection**

- **T** (maintenir **enfoncé**) → Options
- ¢**Préselect. dés.**

## **Désactivation permanente de la présélection**

▶ [Effacer le n](#page-32-2)uméro de présélection  $($   $\rightarrow$  p. 32).

# <span id="page-33-2"></span><span id="page-33-0"></span>**SMS (messages texte)**

Votre appareil est configuré en usine pour permettre d'envoyer immédiatement des SMS.

## **Conditions :**

- u La présentation du numéro associée à votre ligne téléphonique est active.
- ◆ Votre opérateur propose le service SMS sur le réseau fixe (vous obtiendrez des informations sur ce service auprès de votre opérateur).
- $\triangle$  La condition est que vous soyez enregistré auprès du centre SMS correspondant, pour la réception des SMS.
- ◆ Pour pouvoir recevoir des SMS, il est nécessaire d'être abonné auprès de votre fournisseur de services. Cela se déroule automatiquement lorsque vous envoyez vos premiers SMS.

#### **Remarque**

Si le téléphone est r[accordé à](#page-39-0) un autocommutateur privé,  $\rightarrow$  p. 39.

## <span id="page-33-1"></span>**Rédaction/envoi de SMS**

## **Rédaction d'un SMS**

## $\boxdot$  +  $\boxdot$

**Boîte lettres 2**

Le cas échéant, sélectionner la boîte aux lettres et appuyer sur **OK**.

- FET Saisir le code PIN éventuel de la boîte aux lettres et appuyer sur **OK**.
- <span id="page-33-3"></span>**Créer texte** Sélectionner et appuyer sur **OK**.
- **Fill** Rédiger le SMS.

#### **Remarque**

- $\triangle$  Vous trouvere[z des indic](#page-62-2)ations sur la saisie de texte  $\rightarrow$  p. 62.
- $\blacklozenge$  Un SMS peut avoir une longueur maximale de 612 caractères. Lorsque le SMS dépasse 160 caractères, le SMS est envoyé sous forme de **séquence** (quatre SMS de 153 caractères maximum chacun).

## <span id="page-33-4"></span>**Envoi d'un SMS**

 $\sqrt{\epsilon}$  Appuyer sur la touche Décrocher

#### ou :

- **Options** Appuyer sur la touche écran.
- **Envoi** Sélectionner et appuyer sur OK.
- **SMS** Sélectionner puis appuyer sur **OK**.

## $\mathbb{H}$  /  $\mathbb{Q}$  /  $\circ$

- Sélectionner le numéro avec préfixe (même pour les communications locales) dans le répertoire ou dans la liste de présélection ou le saisir directement. Pour les SMS envoyés à une boîte aux lettres SMS : ajouter l'ID de la boîte aux lettres à la **fin** du numéro.
- Envoi Appuyer sur la touche écran. Le SMS est envoyé.

#### **Remarque**

Si vous êtes interrompu par un appel externe pendant la rédaction du SMS, le texte est automatiquement enregistré dans la liste des brouillons.

## <span id="page-34-1"></span>**Accusé de réception SMS**

**Condition :** votre opérateur prend en charge cette fonctionnalité.

Si vous avez activé l'accusé de réception, vous recevez un message de confirmation après l'envoi d'un SMS.

#### **Activation/désactivation de l'accusé de réception**

 $\Box \rightarrow \Box \rightarrow$  Réglages

**Accusé réception**

Sélectionner et appuyer sur OK $\boxed{C}$  = activé).

#### **Lecture/suppression de l'accusé de réception/enregistrement du numéro dans le répertoire**

- $\triangleright$  Ouvrir la liste de réception ( $\rightarrow$  [p. 35\),](#page-35-2) puis :
- 

<sup>[</sup>] Sélectionner le SMS avec l'état **Etat OK** ou **Etat NOK**.

Lire Appuyer sur la touche écran.  $\blacklozenge$  Effacer :

**Options Effacer entrée OK**.

- ◆ Enregistrer le numéro dans le répertoire : **Options** No.vers répert. **OK**.
- ◆ Effacer la liste complète : **Options** Effacer liste OK.

## <span id="page-34-0"></span>**Liste des brouillons**

Vous pouvez enregistrer un SMS dans la liste des brouillons, le modifier ultérieurement et l'envoyer.

## **Enregistrement du SMS comme brouillon**

 $\triangleright$  Vous rédigez un SMS ( $\rightarrow$  [p. 33\).](#page-33-1)

§Options§ Appuyer sur la touche écran.

**Sauvegarder**

Sélectionner puis appuyer sur **OK**.

## **Ouverture de la liste des brouillons**

 $\Box \rightarrow \Box \rightarrow \rightarrow$  le cas échéant  $\Box$ (Boîte aux lettres, code PIN de la boîte aux lettres) **→** Brouillons

La première entrée de la liste est affichée, p. ex. :

**1234567890 15.01.09 09:45**

## **Lecture ou suppression d'un SMS**

▶ Ouvrir la liste des brouillons, puis :

- **q** Sélectionner le SMS.
- §Lire§ Appuyer sur la touche écran. Le texte s'affiche. Faire défiler avec  $\binom{m}{n}$ .

Ou supprimer le SMS en appuyant sur **Options → Effacer entrée → OK** 

## **Rédaction/modification d'un SMS**

▶ Vous lisez un SMS de la liste des brouillons.

§Options§ Ouvrir le menu.

Vous pouvez sélectionner l'une des options suivantes :

**Créer texte** 

Rédiger u[n nouveau](#page-33-4) SMS, puis l'envoyer (→ p. 33) ou l'enregistrer.

**Editer texte** 

Modifier le te[xte du SMS](#page-33-4) enregistré, puis l'envoyer  $(\rightarrow p. 33)$ .

#### **Police caract.**

Le texte est représenté dans le jeu de caractères choisi.

## **Suppression de la liste des brouillons**

▶ Ouvrir la liste des brouillons, puis :

§Options§ Ouvrir le menu.

Effacer liste Sélectionner, appuyer sur OK et valider avec **Qui**, La liste est effacée.

a Maintenir **enfoncé** (mode veille).

## **Envoyer un SMS à une adresse E-mail**

Si votre opérateur prend en charge l'envoi de **SMS sous forme d'adresses e-mail**, vous pouvez également envoyer votre SMS à des adresses e-mail.

L'adresse e-mail doit figurer au début du texte. Vous devez envoyer le SMS au service e-mail de votre centre d'envoi SMS.

 $\Box \rightarrow \Box \rightarrow$  (Boîte aux lettres, code PIN de la boîte aux lettres) **→** Créer texte

**FHE** Entrer directement l'adresse email. La faire suivre d'un espace ou de deux-points (selon l'opérateur).

Fill Entrer le texte du SMS.

**Options** Appuyer sur la touche écran.

**Envoi** Sélectionner puis appuyer sur **OK**.

**E-mail** Sélectionner puis appuyer sur **QK**, Si le numéro du servic[e e-mail n'e](#page-38-0)st pas enre $a$ istré ( $\rightarrow$  p. 38), le saisir.

Envoi Appuyer sur la touche écran.

## <span id="page-35-0"></span>**Réception de SMS**

Tous les SMS entrants sont enregistrés dans la liste de réception. Les séquences de SMS sont indiquées comme **un** SMS. Si la séquence est trop longue ou si elle est transférée de manière incomplète, elle est divisée en plusieurs SMS individuels. Les SMS qui ont été lus restent dans la liste, vous devez donc **régulièrement supprimer des SMS de la liste**.

Si la mémoire des SMS est saturée, un message correspondant s'affiche.

#### **Remarque**

Chaque SMS entrant est signalé par une sonnerie unique (identique à celle des appels externes). Si vous prenez cet « appel », le SMS est perdu. Pour éviter la sonnerie, l'appareil est réglé par défaut de façon à supprimer la première so[nnerie de t](#page-39-1)ous les appels externes ( $\rightarrow$  p. 39).

## <span id="page-35-1"></span>**Liste de réception**

La liste de réception contient :

- ◆ Tous les SMS recus, les plus récents en premier.
- ◆ Les SMS qui n'ont pas pu être envoyés à cause d'une erreur.

Les nouveaux SMS sont signalés sur tous les combinés Gigaset E49H par l'icône  $\equiv$  à l'écran, le clignotement de la touche Messages  $\boxed{\blacksquare}$  et une tonalité d'avertissement.

#### <span id="page-35-2"></span>**Ouverture de la liste de réception à l'aide de la touche** f

 $\boxed{\bullet}$  Appuyer sur la touche.

La liste de réception s'affiche avec le nom de la boîte aux lettres et le nombre d'entrées (exemple) :

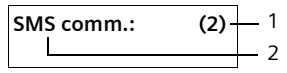

- 1 **gras :** nombre de nouvelles entrées **non gras :** nombre des entrées lues
- 2 Nom de la boîte aux lettres, ici : boîte aux lettres commune

Sélectionner le cas échéant une boîte aux lettres et ouvrir la liste avec **QK** (entrer si nécessaire le code PIN de la boîte aux lettres et valider avec **OK**).

Une entrée de la liste s'affiche avec le numéro et la date de réception (exemple) :

```
1234567890 
15.01.09 09:45
```
**Ouverture de la liste de réception à partir du menu SMS**

 $\Box \rightarrow \Box \rightarrow \Box$  le cas échéant, sélectionner la boîte aux lettres, entrer le code PIN de la **boîte aux lettres → Réception** 

#### **Suppression de la liste de réception**

Tous les **nouveaux et les anciens** SMS de la liste sont effacés.

▶ Ouvrir la liste de réception.

§Options§ Ouvrir le menu.

▶ Poursuivre comme à la section « [Suppression de la liste des](#page-34-0)  [brouillons](#page-34-0) », [p. 34](#page-34-0).

#### <span id="page-36-5"></span><span id="page-36-0"></span>**Lecture ou suppression d'un SMS**

▶ Ouvrir la liste de réception, puis :

**q** Sélectionner le SMS.

Lire Appuyer sur la touche écran. Le texte s'affiche. Faire défiler avec  $\mathbb{C}$ .

Ou supprimer le SMS en appuyant sur **Options → Effacer entrée → OK** 

Une fois que vous avez lu un nouveau SMS, il reçoit le statut « ancien SMS » (il n'apparaîtra plus en gras).

#### <span id="page-36-3"></span>**Modification du jeu de caractères**

Lire un SMS

§Options§ Appuyer sur la touche écran.

**Police caract.**

Le texte est représenté dans le jeu de caractères choisi.

#### **Réponse à un SMS ou transfert**

▶ Lire un SMS

§Options§ Appuyer sur la touche écran.

Vous avez le choix entre les possibilités suivantes :

**Répondre** 

Rédiger directement [un SMS de](#page-33-0) réponse et l'envoyer (→ p. 33).

**Editer texte** 

Modifie[r le texte d](#page-33-1)u SMS et l'envoyer ensuite  $($   $\rightarrow$  p. 33).

**Renvoyer texte**

[Transférer](#page-33-1) le SMS à un autre numéro  $($   $\rightarrow$  p. 33).

#### <span id="page-36-4"></span>**Copie du numéro dans le répertoire**

#### **Copie du numéro de l'expéditeur**

▶ Ouvrir la li[ste de récep](#page-35-0)tion et sélectionner le SMS  $($   $\rightarrow$  p. 35).

§Options§¢**No.vers répert.**

 $\triangleright$  Compléter l'entrée  $\rightarrow$  [p. 29.](#page-29-0)

**Remarque**

Une indication de boîte aux lettres est enregistrée dans le répertoire.

#### <span id="page-36-2"></span>**Copie/sélection des numéros depuis le texte du SMS**

▶ Lire le SMS et le faire défiler jusqu'à la position du numéro de téléphone.

Les chiffres sont marqués.

 $\rightarrow \square$  Appuyer sur la touche écran.

Compléter l'entrée → [p. 29](#page-29-0).

**ou :**

 $\boxed{\frown}$  Appuyer sur la touche Décrocher pour composer le numéro.

Pour que le numéro puisse également être utilisé pour l'envoi de SMS :

¤ Enregistrer le numéro dans le répertoire avec le préfixe local.

### <span id="page-36-1"></span>**Notification par SMS**

Vous pouvez être informé par SMS des appels manqués.

**Condition :** dans le cas des appels manqués, le numéro de l'appelant (CLI) doit avoir été transmis.

La notification est envoyée à votre téléphone portable ou à un autre appareil prenant en charge les SMS.

Il suffit d'enregistrer le numéro de téléphone auquel la notification doit être transmise (numéro de notification) et de définir le type de notification.

#### **Enregistrement du numéro de notification**

 $\Box$  **→**  $\Box$  → Réglages → No. Notification

**FILLETTE:** Saisir le numéro auquel envoyer les SMS.

Sauver Appuyer sur la touche écran.

**Remarque N'indiquez pas** votre numéro de téléphone fixe pour la notification des appels manqués. Cela pourrait entraîner une boucle sans fin et payante.

#### **Définition du type de notification**

 $\boxed{\odot}$  **→**  $\boxed{\odot}$  **→ Réglages → Type notificat.** 

▶ Le cas échéant, modifier des entrées de plusieurs lignes :

**Appels perdus** 

**Act.** doit être sélectionné pour l'envoi d'un SMS de notification.

▶ Enregistrer les modifications.

### <span id="page-37-1"></span>**Boîtes aux lettres SMS**

<span id="page-37-2"></span>L'appareil est livré avec la **boîte aux lettres commune** activée. Elle est accessible à tous et ne peut pas être protégée par un code PIN. Vous pouvez également configurer trois **boîtes aux lettres personnelles** et les protéger par un code **PIN**. Chaque boîte aux lettres est désignée par un nom et un « ID de boîte aux lettres » (une sorte d'extension).

#### **A noter :**

- $\bullet$  Si vous utilisez sur la même ligne téléphonique plusieurs appareils (bases) compatibles SMS, chaque ID de boîte aux lettres SMS ne peut être utilisé qu'une fois. Dans ce cas, vous devez également modifier l'ID prédéfini de la boîte aux lettres commune (« 0 »).
- $\blacklozenge$  Vous ne pouvez utiliser des boîtes aux lettres personnelles que si votre opérateur prend en charge ce service. Ce service est signalé par une étoile (\*) à la fin du numéro du centre SMS (configuré au préalable).

◆ Dans le cas où vous avez oublié votre code PIN, vous pouvez le réinitialiser en rétablissant les paramètres par défaut de la base. Cette opération efface **tous les SMS présents dans toutes les boîtes aux lettres**.

#### **Configuration et modification d'une boîte aux lettres personnelle**

<span id="page-37-0"></span>**Configurer une boîte aux lettres personnelle**

- $\Box$  **→**  $\Box$  → Réglages → Boîtes lettres
- sélectionner la boîte aux lettres, par exemple **Boîte lettres 2**, et appuyer sur **OK**.
- ▶ Renseigner les différentes lignes :

#### **Activation**

Activer ou désactiver la boîte aux lettres.

**Identif.**

Sélectionner l'ID de la boîte aux lettres (0–9). Seuls les chiffres disponibles sont sélectionnables.

**Protect.PIN** 

Activer/désactiver la protection par code PIN.

**Code PIN** 

Le cas échéant, saisir un code PIN à 4 chiffres.

**Enregistrer les modifications.** 

Les boîtes aux lettres actives sont marquées d'un  $\sqrt{\ }$  dans la liste des boîtes aux lettres. Elles sont affichées dans la liste des SMS et peuvent, le cas échéant, apparaître en appuyant sur la touche  $M$ essages  $\boxed{\blacksquare}$ .

#### **Désactivation d'une boîte aux lettres**

¤ Passer de **Activation** à **Dés..** Le cas échéant, valider en appuyant sur Oui.

**Tous** les SMS enregistrés dans cette boîte aux lettres sont effacés.

#### **Désactivation de la protection par code PIN**

¤ Passer de **Protect.PIN** à **Dés.**.

Le code PIN est réinitialisé sur 0000.

#### <span id="page-38-2"></span>**Modification du nom d'une boîte aux lettres**

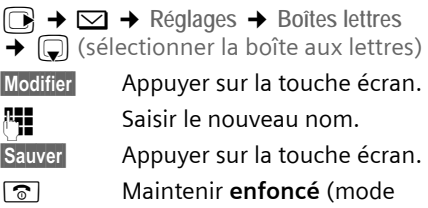

veille).

#### **Modifier le code PIN et l'ID d'une boîte aux lettres**

 $\Box$  **→**  $\Box$  **→ Réglages → Boîtes lettres**  $\rightarrow$   $\Box$  (sélectionner la boîte aux lettres)

- **\*#** Saisir le code PIN éventuel de la boîte aux lettres et appuyer sur **OK**.
- ▶ [Configurer](#page-37-0) *Identif...* Protect.PIN, Code PIN  $(4 p. 37)$ .

#### <span id="page-38-5"></span>**Envoi de SMS à une boîte aux lettres personnelle**

Pour envoyer un SMS à votre boîte aux lettres personnelle, l'expéditeur doit connaître votre ID et l'ajouter à la suite de votre numéro.

▶ Vous pouvez envoyer un SMS à votre interlocuteur par le biais de votre boîte aux lettres personnelle.

Il reçoit alors votre numéro SMS avec l'ID en cours et peut l'enregistrer dans son répertoire. Si l'ID n'est pas valide, le SMS n'est pas transmis.

### <span id="page-38-3"></span><span id="page-38-1"></span>**Configuration du centre SMS**

Les SMS sont échangés par les opérateurs par l'intermédiaire de centres SMS. Vous devez enregistrer dans votre appareil le centre SMS que vous souhaitez utiliser pour l'envoi et la réception de SMS. Vous pouvez recevoir les SMS émis à partir de **n'importe quel** centre SMS enregistré après vous être inscrit auprès de votre opérateur.

<span id="page-38-4"></span>Vos SMS sont envoyés via le centre SMS [qui est enr](#page-38-0)egistré comme centre d'envoi (¢ p. 38). Un seul centre d'envoi SMS peut être sélectionné à la fois.

Si aucun centre de services SMS n'est enregistré, le menu SMS ne contient que l'entrée **Réglages**. Enregistrez un centre de services SMS ( $\rightarrow$  [p. 38\).](#page-38-1)

#### <span id="page-38-0"></span>**Saisie/modification d'un centre SMS**

¤ Avant de **créer une entrée** ou d'effacer des numéros prédéfinis, renseignezvous sur les services offerts et sur les particularités de votre opérateur.

- $\Box$  **→**  $\Box$  → Réglages → Centres SMS
- sélectionner le centre SMS (par exemple **Centre serv. 1**) et appuyer sur OK.
- ▶ Renseigner les différentes lignes :

#### **Emetteur?**

Sélectionner **Oui,** si les SMS doivent être envoyés via le centre SMS.

#### **SMS**

Appuyer sur la touche écran Modifier. Saisir le numéro du service SMS et ajouter un astérisque si votre opérateur prend en charge les boîtes aux lettres personnelles.

#### **E-mail**

Appuyer sur la touche écran Modifier. Saisir le numéro du service e-mail.

Sauver Appuyer sur la touche écran.

#### **Remarque**

Renseignez-vous auprès de votre opérateur afin de savoir ce que vous devez prendre en compte lors de la saisie des numéros de service pour utiliser des boîtes aux lettres personnelles (à condition qu'il prenne cette fonction en charge).

#### **Envoi de SMS par le biais d'un autre centre SMS**

- ▶ Activer le centre SMS (2 à 4) comme centre d'envoi.
- ▶ Envoyer les SMS.

### <span id="page-39-1"></span>**SMS avec les autocommutateurs**

- $\bullet$  La réception de SMS est uniquement possible si vous avez accès au service de **présentation du numéro de l'appelant** (CLIP), permettant de **transmettre le numéro de l'appelant au poste secondaire de l'autocommutateur.** Le traitement de la présentation du numéro du centre SMS est assuré par votre **Gigaset**.
- ◆ Vous devez le cas échéant faire précéder le numéro du centre SMS du préfixe (indicatif de sortie) (en fonction des paramètres de votre autocommutateur privé).

En cas de doute, testez l'autocommutateur, par exemple en envoyant un SMS à votre propre numéro : une fois avec préfixe et une fois sans.

◆ Lors de l'envoi de SMS, votre numéro d'émetteur est éventuellement envoyé sans le numéro d'appel du poste secondaire. Dans ce cas, le destinataire ne peut pas répondre directement.

L'envoi et la réception de SMS **via un autocommutateur RNIS** n'est possible qu'à partir du numéro MSN attribué à votre base.

### <span id="page-39-0"></span>**Activation/désactivation de l'annulation de la première sonnerie**

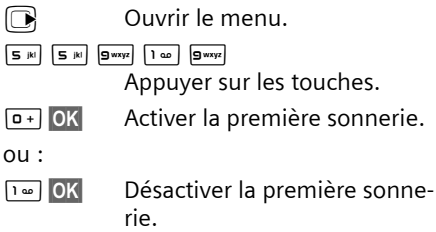

### **Activation/désactivation de la fonction SMS**

Après la désactivation, vous ne pouvez plus recevoir ni envoyer de SMS comme message texte.

Les réglages que vous avez effectués pour l'envoi et la réception de SMS (p. ex. les numéros des centres SMS) et les entrées des listes de réception et des brouillons sont conservés, même après la désactivation.

- **in Curric** Currir le menu.
- $\boxed{5 \text{ jkl}}$   $\boxed{5 \text{ jkl}}$   $\boxed{9 \text{wxyz}}$   $\boxed{2 \text{ abc}}$   $\boxed{6 \text{ mno}}$ Saisir les chiffres.
- Q§OK§ Désactiver la fonction SMS.

ou :

 $1 - 0K$ Activer la fonction SMS (par défaut).

### <span id="page-40-0"></span>**Dépannage SMS**

#### **Codes d'erreur lors de l'envoi**

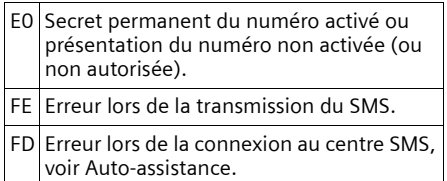

#### <span id="page-40-1"></span>**Auto-assistance en cas d'erreur**

Le tableau suivant énumère les situations d'erreur ainsi que les causes potentielles et donne des indications pour corriger les erreurs.

La fonction SMS n'est pas accessible.

La mémoire est pleine ou la fonction SMS est affectée sur la base d'un autre combiné.

▶ Effacer les SMS inutiles ou envoyer le SMS ultérieurement.

Envoi impossible.

- 1. Vous n'avez pas demandé l'accès au service « Présentation du numéro » (CLIP).
	- ▶ Demander l'activation de la fonctionnalité auprès de votre fournisseur de services.
- 2. Transmission du SMS interrompue (par exemple, par un appel).
	- ▶ Réexpédier le SMS.
- 3. La fonction n'est pas proposée par votre opérateur.
- 4. Aucun numéro ou un numéro incorrect a été spécifié pour le centre SMS activé comme centre d'envoi.
	- ▶ Saisir un numéro ( $\rightarrow$  [p. 38\)](#page-38-1).

Vous avez reçu un SMS dont le texte est incomplet.

- 1. La mémoire de votre télépho[ne est satu](#page-36-0)rée.
	- ▶ Supprimer d'anciens SMS ( $\rightarrow$  p. 36).
- 2. L'opérateur n'a pas encore transmis le reste du SMS.

Vous ne recevez plus de SMS.

- 1. Vous avez modifié l'ID de votre boîte aux lettres
	- ▶ Communiquer à vos correspondants SMS vot[re nouvel ID](#page-38-2) ou annuler la modification ( $\rightarrow$  p. 38).
- 2. Vous n'avez pas activé votre boîte aux lettres.
	- Activer la boîte aux lettres ( $\rightarrow$  [p. 38\).](#page-38-2)
- 3. Le renvoi d'appel (transfert) est activé avec **Immédiat** ou activé pour la messagerie externe (avec **Immédiat**).
	- ▶ Modifier le renvoi d'appel.

Pendant la lecture du SMS.

- 1. Le service de présentation du numéro n'est pas activé.
	- ▶ Faire activer cette fonctionnalité par votre opérateur (service payant).
- 2. Les opérateurs de téléphonie mobile et les opérateurs de SMS pour réseau fixe n'ont pas convenu d'une interopérabilité.
	- ▶ S'informer auprès de l'opérateur de SMS pour réseau fixe.
- 3. Le terminal est enregistré dans la base de données de votre opérateur de SMS comme étant incompatible avec la fonction SMS sur réseau fixe. Vous n'êtes plus enregistré dans cette base de données.
	- ▶ Enregistrer à nouveau l'appareil pour la réception de SMS.

Réception la journée seulement.

L'appareil est défini dans la base de données de votre opérateur SMS comme étant incompatible avec la fonction SMS sur réseau fixe. Vous n'êtes plus enregistré dans cette base de données.

- S'informer auprès de l'opérateur de SMS pour réseau fixe.
- ▶ Enregistrer à nouveau l'appareil pour la réception de SMS.

### <span id="page-41-2"></span>**Utilisation de la messagerie externe**

La messagerie externe est le répondeur de votre opérateur sur le réseau. Vous pouvez utiliser la messagerie externe après **souscription** auprès de votre opérateur.

### <span id="page-41-0"></span>**Définition de la messagerie externe pour l'accès rapide**

Pour l'accès rapide, vous pouvez sélectionner directement soit la messagerie externe.

<span id="page-41-3"></span>L'accès rapide est prédéfini pour la messagerie externe. Il vous suffit juste d'entrer le numéro de la messagerie externe.

#### **Configuration de l'accès rapide pour la messagerie externe et saisie du numéro de la messagerie externe**

<sup>v</sup>¢ <sup>Ð</sup> ¢**Messagerie** ¢**Param Tch 1**

**Messagerie ext.**

Sélectionner et appuyer sur OK $\sqrt{2}$  = activé).

<sup>n</sup>: Saisir le numéro de la messagerie externe.

Sauver Appuyer sur la touche écran.

a Maintenir **enfoncé** (mode veille).

La configuration choisie pour l'accès rapide est valable pour tous les combinés Gigaset E49H.

#### **Appel à la messagerie externe**

- $\sqrt{1 \omega}$  Maintenir **enfoncé**. Vous êtes directement connecté à la messagerie externe.
- d Appuyer éventuellement sur la touche Mains-Libres [14]. Vous entendez l'annonce de la messagerie externe.

### <span id="page-41-1"></span>**Consultation des messages de la messagerie externe**

Lorsqu'un message arrive, vous recevez un appel de la messagerie externe. Le numéro de la messagerie externe s'affiche à l'écran si vous êtes abonné au service de présentation du numéro. Si vous prenez l'appel, vous entendez les nouveaux messages reçus. Si vous ne le prenez pas, le numéro de la messagerie externe est enregistré dans la liste des appel[s manqués](#page-30-0) et la touche Messages clignote ( $\rightarrow$  p. 30).

#### <span id="page-42-1"></span>**ECO DECT**

### <span id="page-42-0"></span>**ECO DECT**

Grâce à votre Gigaset E490, vous contribuez à la sauvegarde de l'environnement.

#### **Diminution de la consommation électrique**

Grâce à l'adoption d'une alimentation basse consommation, la base consomme peu d'électricité.

#### **Diminution de la puissance d'émission**

La puissance d'émission de votre téléphone diminue **automatiquement** en fonction de la distance séparant le combiné de la base.

Vous pouvez également réduire la puissance d'émission sur le combiné et la base, en utilisant le mode éco ou le mode éco  $+$   $\cdot$ 

<span id="page-42-2"></span>◆ Mode Eco

Réduction de la puissance d'émission de 80 % en mode veille et en mode communication.

<span id="page-42-3"></span>◆ Mode Eco+

Coupure à 100 % de la puissance d'émission, lorsque aucun utilisateur n'est en communication.

**Mode Eco / Mode Eco+** peuvent être activés et désactivés, indépendamment l'un de l'autre et fonctionnent également sur plusieurs combinés.

#### **Activer/désactiver Mode Eco / Mode Eco+ :**

<sup>v</sup>¢ <sup>Ð</sup> ¢**Base** ¢**Autres fonctions** ¢**Mode Eco / Mode Eco+**

**OK** Appuyer sur la touche écran  $(\overline{\vee}$  = activé).

#### **Affichage de l'état**

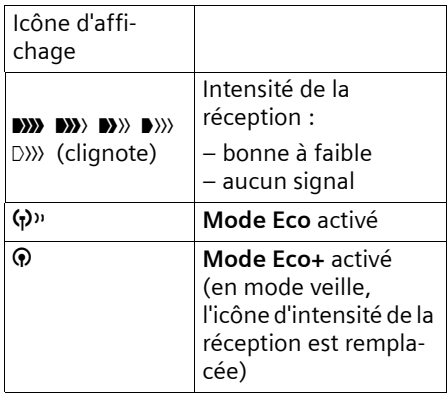

#### **Remarque**

- ◆ Avec Mode Eco+ activé, vous pouvez vérifier l'accès à la base, en **maintenant** enfoncée la touche Décrocher  $\sqrt{\epsilon}$ . Si la base est accessible, vous entendez la tonalité libre.
- **▶ Avec Mode Eco+** activé :
	- La durée de communication est d'environ 2 secondes.
	- L'autonomie en veille du combiné est réduite d'environ 50 %.
- $\triangleleft$  Lors de l'inscription de combinés, qui ne prennent pas en charge **Mode Eco+**, ce mode est désactivé sur la base et sur tous les combinés.
- ◆ Lorsque le Mode Eco est activé, la portée de la base est plus faible.
- ◆ Le Mode Eco / Mode Eco+ et un répéteur ( $\rightarrow$  [p. 53\)](#page-53-0) ne peuvent pas être utilisés simultanément. Si vous utilisez un répéteur, vous ne pouvez pas utiliser le Mode Eco ou le Mode  $For +$

### <span id="page-43-4"></span>**Réglage du réveil/de l'alarme**

**Condition :** la date [et l](#page-12-0)'[heure on](#page-12-0)t été réglées au préalable  $(+)$  p. 12).

#### **Activation/désactivation et réglage du réveil/de l'alarme**

#### $\Box$  +  $\odot$

▶ Renseigner les différentes lignes :

**Activation** 

Sélectionner **Act.** ou **Dés.**.

**Heure** 

Saisir une heure de réveil à 4 chiffres. **Mélodie :** 

Sélectionner la mélodie.

**Volume :** 

**ou**

Régler le volume (1-6).

**Enregistrer les modifications.** 

<span id="page-43-2"></span>Le symbole  $\Theta$  s'affiche.

Le réveil est déclenché sur le [combiné](#page-51-0)  avec la mélodie sélectionnée (→ p. 51). Il retentit pendant 60 secondes. (9 s'affiche à l'écran. Si aucune touche n'est activée, le réveil est répété deux fois toutes les cinq minutes puis désactivé.

Pendant un appel, le réveil n'est signalé que par un bip court.

#### <span id="page-43-3"></span>**Désactivation/répétition du réveil après une pause (mode Rappel)**

**Condition** : le réveil/l'alarme retentit.

§Arrêt§ Appuyer sur la touche écran. Le réveil/l'alarme est désactivé(e).

Pause Appuyer sur la touche écran ou sur une touche quelconque. Le réveil/l'alarme s'éteint puis est répété(e) après 5 minutes. Au bout de la seconde répétition, le réveil/ l'alarme est totalement désactivé(e).

### <span id="page-43-1"></span>**Utilisation de plusieurs combinés**

### <span id="page-43-0"></span>**Inscription des combinés**

Vous pouvez inscrire un maximum de 6 combinés sur votre base.

#### **Inscription manuelle du combiné Gigaset E49H sur la base Gigaset E490**

Vous devez activer l'inscription manuelle du combiné sur le combiné et sur la base.

Une fois l'inscription réussie, le combiné passe en mode veille. Le numéro interne du combiné est affiché à l'écran, p. ex., **INT 1**. Si ce n'est pas le cas, répéter l'opération.

#### **Sur le combiné**

<sup>v</sup>¢ <sup>Ð</sup> ¢**Combiné** ¢**Inscrire comb.**

<mark>™ E</mark>ntrer le code PIN système de la base (configuration usine : 0000) et appuyer sur **QK**. **Base 1** clignote à l'écran.

#### **Sur la base**

Dans un délai de 60 secondes, maintenir **enfoncée** la touche Inscription/Paging de la base [\(p. 1](#page-1-0)) pendant environ 3 secondes.

#### **Inscription d'autres combinés**

Vous pouvez inscrire d'autres combinés Gigaset et d'autres combinés compatibles GAP comme suit.

#### **Sur le combiné**

▶ Lancer l'inscription du combiné conformément au mode d'emploi.

#### **Sur la base**

Maintenir **enfoncée** la touche Inscription/ Paging de la base ([p. 1\)](#page-1-0) pendant environ 3 secondes.

### <span id="page-44-4"></span>**Retrait de combinés**

Vous pouvez retirer un combiné inscrit à partir de n'importe quel autre combiné Gigaset E49H inscrit.

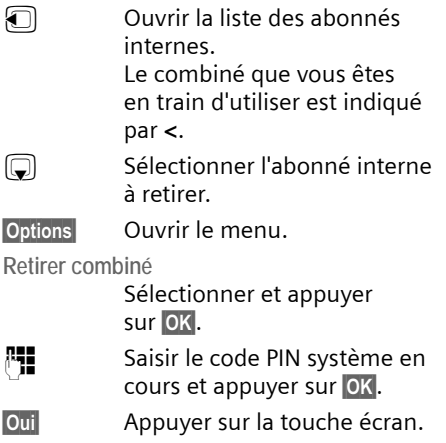

### <span id="page-44-3"></span>**Recherche d'un combiné (« Paging »)**

Si vous avez égaré votre combiné, vous pouvez le rechercher à l'aide de la base.

- ¤ Appuyer **brièvement** sur la touche Inscription/Paging [\(p. 1](#page-1-0)).
- ▶ Tous les combinés sonnent simultanément (« Paging »), même si les sonneries sont désactivées.

#### **Arrêt de la recherche**

¤ Appuyer **brièvement** sur la touche Inscription/Paging de la base ou appuyer sur la touche Décrocher  $\Gamma$  du combiné.

### <span id="page-44-2"></span><span id="page-44-0"></span>**Appels internes**

Les communications internes avec d'autres combinés inscrits sur la même base sont gratuites.

#### **Appeler un combiné en particulier**

and Activer l'appel interne. <sup>#</sup><sup>1</sup> Entrer le numéro du combiné. ou : a Activer l'appel interne. sélectionner le combiné. c Appuyer sur la touche Décrocher.

#### <span id="page-44-1"></span>**Appel de tous les combinés (« Appel collectif »)**

- and **Activer l'appel interne.**
- $* \circ$  Appuyer sur la touche Etoile. Tous les combinés sont appelés.

#### **Fin de la communication**

**a** Appuyer sur la touche Raccrocher.

#### <span id="page-44-5"></span>**Transfert d'un appel vers un autre combiné**

Vous pouvez transférer une communication externe à un autre combiné (transfert d'appel).

 $\Box$  Ouvrir la liste de combinés. Le correspondant externe entend la mélo[die d'attent](#page-53-1)e, si elle est activée ( $\rightarrow$  p. 53).

sélectionner le combiné ou **Appel général** et appuyer sur **OK**.

Lorsque l'abonné interne répond :

- ▶ Annoncer éventuellement la communication externe.
- **a** Appuyer sur la touche Raccrocher.

La communication externe est transférée vers l'autre combiné.

Si le correspondant interne **ne répond pas** ou si sa ligne est occupée, appuyer sur la touche écran Fin pour reprendre l'appel externe.

Vous pouvez aussi appuyer sur la touche **a** lors d'un transfert d'appel avant que l'utilisateur interne ne décroche.

Dans ce cas, si le correspondant interne ne répond pas ou si sa ligne est occupée, l'appel vous est automatiquement renvoyé (l'écran affiche **Retour d'appel**).

#### <span id="page-45-3"></span>**Double appel/conférence interne**

Vous êtes en communication avec un correspondant **externe** et vous pouvez simultanément appeler un correspondant **interne** afin de réaliser un double appel ou établir une conférence avec les trois correspondants.

Pendant une communication avec un correspondant **externe** :

- $\square$  Ouvrir la liste de combinés. Le correspondant externe entend la mélo[die d](#page-53-1)'[attent](#page-53-1)e, si elle est activée ( $\rightarrow$  p. 53).
- sélectionner le combiné et appuyer sur **OK**. Vous êtes mis en communication avec le correspondant interne.

soit :

**Fin** Appuyer sur la touche écran. Vous êtes de nouveau mis en communication avec le correspondant externe.

ou :

Conférence Appuyer sur la touche écran. Les trois participants sont mis en communication.

#### **Fin de la conférence**

**a** Appuyer sur la touche Raccrocher.

Si un correspondant **interne** appuie sur la touche Raccrocher  $\sqrt{\bullet}$ , la liaison entre l'autre combiné et le correspondant externe est maintenue.

### <span id="page-45-2"></span>**Acceptation/refus d'un signal d'appel**

Si vous recevez un appel **externe** alors que vous êtes en communication **interne**, un signal d'appel (bip court) retentit. Le service de présentation du numéro affiche le numéro de l'appelant à l'écran.

#### **Fin d'un appel interne, acceptation d'un appel externe**

Accept. Appuyer sur la touche écran.

La communication interne est **coupée**. Vous êtes mis en relation avec le correspondant externe.

#### **Refus de l'appel externe**

Refuser Appuyer sur la touche écran.

Le signal d'appel est désactivé. Vous restez connecté au correspondant interne. La sonnerie reste audible sur les autres combinés inscrits.

### <span id="page-45-1"></span>**Participation à une communication externe**

**Condition :** la fonction **Intrusion INT** est activée.

Pendant une communication avec un correspondant externe : un correspondant interne peut « entrer » dans cette communication et participer à la conversation. Cette intrusion est signalée à tous les correspondants par une tonalité.

#### <span id="page-45-0"></span>**Activation/désactivation de la fonction Intrusion**

<sup>v</sup>¢ <sup>Ð</sup> ¢**Base** ¢**Autres fonctions**   $\rightarrow$  Intrusion INT

Activer ou désactiver la fonction en appuyant sur OK (√ = activé).

a Maintenir **enfoncé** (mode veille).

#### **Utilisation de la fonction Intrusion**

La ligne est occupée par une communication externe. Votre écran affiche un message approprié. Vous voulez participer à la communication externe en cours.

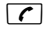

c Maintenir la touche Décrocher **enfoncée**.

Vous participez à la communication. Tous les participants entendent un bip sonore. Pendant ce temps, l'écran de ce combiné affiche le message **Conférence** et n'autorise pas la numérotation.

#### **Fin de l'intrusion**

a Appuyer sur la touche Raccrocher.

Tous les participants entendent un bip sonore.

Si le **premier** correspondant interne appuie sur la touche Raccrocher a, la liaison entre le combiné participant et le correspondant externe est maintenue.

### <span id="page-46-0"></span>**Personnalisation d'un combiné**

Les noms « INT 1 », « INT 2 », etc. sont attribués automatiquement lors de l'inscription. Vous pouvez modifier ces noms. Le nom ne peut pas comporter plus de 10 caractères. Le nom modifié apparaît dans la liste de chacun des combinés.

Ouvrir la liste des combinés. Votre combiné est signalé par la marque **<**.

sélectionner le combiné.

Modifier Appuyer sur la touche écran.

**THE** Saisir le nom.

Sauver Appuyer sur la touche écran.

### <span id="page-46-1"></span>**Modification du numéro interne d'un combiné**

A l'inscription, un combiné reçoit **automatiquement** le plus petit numéro disponible. Si tous les numéros ont déjà été attribués, le numéro 6 est remplacé, si ce combiné est en mode veille. Vous pouvez modifier le numéro interne de tous les combinés inscrits (1–6).

- Ouvrir la liste des combinés. Votre combiné est signalé par la marque **<**.
- §Options§ Ouvrir le menu.
- **Affecter No** Sélectionner et appuyer sur **OK**. La liste des combinés est affichée.
- $\Box$  Le numéro en cours clignote. Sélectionner un combiné.
- <sup>n</sup>: Saisir un nouveau numéro interne (1-6). Le numéro actuel du combiné est remplacé.
- Sauver Appuyer sur la touche écran pour enregistrer la saisie.
- a Maintenir **enfoncé** (mode veille).

Si un numéro interne est attribué 2 fois, une tonalité d'erreur (suite de tonalités descendantes) retentit.

▶ Répéter la procédure avec un numéro libre.

### <span id="page-47-3"></span>**Utilisation d'un combiné pour la surveillance de pièce**

Si le mode surveillance de pièce est activé, le numéro de destination enregistré est appelé dès qu'un niveau sonore défini est atteint dans l'environnement immédiat du combiné. Vous pouvez enregistrer un numéro interne ou externe comme numéro de destination sur votre combiné.

La surveillance de pièce vers un numéro externe s'interrompt après 90 secondes environ. Vers un numéro interne (combiné), elle dure environ 3 minutes (selon la base). Pendant la surveillance de pièce, toutes les touches sont verrouillées, sauf la touche Raccrocher. Le haut-parleur du combiné est désactivé.

En mode surveillance de pièce, les appels entrants sur le combiné sont signalés **sans sonnerie** et uniquement affichés à l'écran. L'écran et le clavier ne sont pas éclairés et les tonalités d'avertissement sont désactivées.

Si vous prenez un appel entrant, le mode surveillance de pièce est interrompu pendant la durée de la communication, mais la fonction **reste** activée.

Le mode surveillance de pièce reste activé même après avoir éteint, puis rallumé le combiné.

**Attention**

- u **Contrôlez systématiquement le bon fonctionnement de l'installation lors de sa mise en service. Testez notamment la sensibilité. Contrôlez la connexion si vous transférez la surveillance de pièce vers un numéro externe.**
- <span id="page-47-2"></span> $\triangle$  L'autonomie du combiné est considérablement réduite lorsque la fonction est activée. Le cas échéant, placer le combiné sur le chargeur. Vous avez ainsi la garantie que les batteries ne se déchargeront pas.
- $\triangle$  La distance entre le combiné et le bébé à surveiller doit être comprise entre 1 et 2 mètres de préférence. Le microphone doit être dirigé vers la zone à surveiller.
- ◆ La ligne sur laquelle le combiné est renvoyé ne doit pas être bloquée par un répondeur activé.

#### <span id="page-47-4"></span><span id="page-47-1"></span><span id="page-47-0"></span>**Activation de la surveillance de pièce et saisie du numéro de destination**

**<b>** $$\rightarrow$   $\rightarrow$   $\rightarrow$  Surveill. Pièce$ 

▶ Renseigner les différentes lignes :

**Activation**

Sélectionner **Act.** pour l'activation.

**Alarme à**

Appuyer sur la touche écran Modifier et saisir le numéro de destination.

**Numéro externe :** sélectionner le numéro dans le répertoire ou le saisir directement. Seuls **les 4 derniers chiffres** sont affichés.

**Numéro interne : INT** → **Q** (sélectionner le combiné ou **Appel général**, pour appeler tous les combinés ins $crits)$   $\rightarrow$  OK.

Enregistrer le numéro en sélectionnant Sauver<sup>®</sup>

#### **Réglages du combiné**

<span id="page-48-4"></span>**Sensibil.**

Définir la sensibilité pour le niveau sonore (**Faible** ou **Elevée**).

▶ Appuyer sur Sauver pour sauvegarder les réglages.

#### <span id="page-48-3"></span>**Modification d'un numéro de destination externe préalablement défini**

**E** → **x** → Surveill. Pièce s Passer à la ligne **Alarme à**.

Modifier Appuyer sur la touche écran.

**K Supprimer le numéro existant.** 

- ¤ Saisir le numéro comme décrit à la section « [Activation de la surveillance de](#page-47-0)  [pièce et saisie du numéro de](#page-47-0)  [destination](#page-47-0) » ( $\rightarrow$  p. 47).
- ▶ Appuyer sur Sauver pour sauvegarder les réglages.

#### **Modification d'un numéro de destination interne préalablement défini**

**E** → **E** → Surveill. Pièce

s Passer à la ligne **Alarme à**.

Effacer Appuyer sur la touche écran.

§Modifier§ Appuyer sur la touche écran.

- ¤ Saisir le numéro comme décrit à la section « [Activation de la surveillance de](#page-47-0)  [pièce et saisie du numéro de](#page-47-0)  [destination](#page-47-0) » ( $\rightarrow$  p. 47).
- ▶ Appuyer sur Sauver pour sauvegarder les réglages.

#### <span id="page-48-2"></span>**Désactivation de la surveillance de pièce à distance**

**Conditions** : le téléphone doit prendre en charge la fréquence vocale et la surveillance de pièce doit renvoyer vers un numéro cible externe.

¤ Prendre l'appel lancé par la surveillance de pièce et appuyer sur les touches **9** 围.

Une fois la connexion terminée, la fonction est désactivée. La surveillance de pièce n'émettra plus d'appel. Les autres réglages de la surveillance de pièce sur le combiné (par ex., pas de sonnerie) sont conservés jusqu'à ce que vous appuyiez sur la touche écran Arrêt.

Pour réactiver la surveillance de pièce avec le même numéro :

▶ Réactiver et enregistrer avec Sauver  $(+)$  [p. 47\)](#page-47-0).

### <span id="page-48-1"></span>**Réglages du combiné**

Votre combiné est préconfiguré. Vous pouvez personnaliser les réglages.

### <span id="page-48-0"></span>**Accès rapide aux fonctions**

Une fonction est définie pour les touches écran. Vous pouvez modifier ce réglage.

Vous pouvez exécuter la fonction en appuyant simplement sur la touche correspondante.

#### **Modification de l'attribution d'une touche**

▶ Maintenir **enfoncée** la touche écran de droite.

La liste des attributions de touches possibles s'ouvre. Vous pouvez sélectionner les fonctions suivantes :

**INT**

Passer un appel interne  $($   $\rightarrow$  [p. 44\)](#page-44-0).

**SMS**

Attribuer à la t[ouche le m](#page-33-2)enu pour les fonctions SMS ( $\rightarrow$  p. 33).

**Notific. par SMS**

Attribuer à la touche le menu d'activat[ion de la](#page-36-1) notification par SMS  $($   $\rightarrow$  p. 36).

**Secret app/appel**

Empêcher la transmission du numéro d'ap[pel uniquem](#page-23-0)ent pour l'appel suivant  $(\rightarrow p. 23)$ .

Si la touche écran gauche est occupée, la dernière ligne de l'écran au-dessus de la touche écran affiche la fonction sélectionnée (le cas échéant en abrégé).

#### **Démarrage de la fonction**

Lorsque le combiné est en mode veille, appuyer **brièvement** sur la touche écran. Le menu de la fonction s'ouvre.

### <span id="page-49-1"></span>**Modification de la langue de l'écran**

Vous avez le choix entre différentes langues d'affichage pour les textes.

<sup>v</sup>¢ <sup>Ð</sup> ¢**Combiné** ¢**Langue**

La langue en cours est signalée par  $\overline{\mathsf{v}}$  .

- sélectionner la langue et appuyer sur OK.
- a Maintenir **enfoncé** (mode veille).

<span id="page-49-0"></span>Si vous avez malencontreusement défini la mauvaise langue (et que la langue d'affichage est inconnue) :

 $\boxed{ }$  5 jk  $\boxed{ }$  4 ghi

Appuyer successivement sur ces touches.

sélectionner la langue correcte et appuyer sur OK.

### <span id="page-49-3"></span>**Réglages de l'écran**

Vous avez le choix entre quatre modèles de couleurs et plusieurs niveaux de contraste.

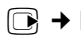

 $\boxed{\odot}$  **→**  $\boxed{\triangle}$  → Réglage écran

**Config. couleur** 

Sélectionner puis appuyer sur **OK**.

sélectionner le modèle de couleur et appuyer sur **OK**  $(\sqrt{2})$  = couleur actuelle).

a Appuyer **brièvement**.

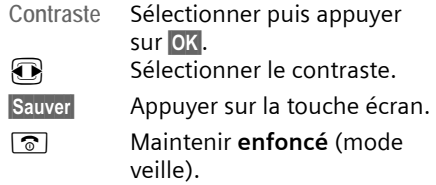

### <span id="page-49-2"></span>**Ecran de veille**

En mode repos, vous pouvez afficher un écran de veille (image ou horloge numérique). Celui-ci remplace l'affichage du mode veille. Il peut recouvrir la date, l'heure et le nom.

Dans un certain nombre de situations, l'écran de veille n'est pas visible, par exemple lorsque vous êtes en communication ou que le combiné n'est pas inscrit.

Si un écran de veille est activé, la commande de menu **Ecran de veille** comporte  $un \nabla$ .

- $\boxed{\odot}$  **→**  $\boxed{\triangle}$  → Réglage écran
- ¢**Ecran de veille**

Le réglage utilisé est affiché.

▶ Renseigner les différentes lignes :

**Activation**

Sélectionner **Act.** (écran de veille affiché) ou **Dés.** (pas d'écran de veille).

**Sélection :**

Le cas échéant, changer d'écran de veille (voir ci-après).

**Enregistrer les modifications.** 

Si l'écran de veille recouvre l'affichage, appuyer **brièvement** sur **a** pour faire apparaître l'écran de veille avec l'heure et la date.

#### **Modification de l'écran de veille**

<sup>v</sup>¢ <sup>Ð</sup> ¢**Réglage écran** ¢**Ecran de veille** s Passer à la ligne **Sélection**.

Afficher Appuyer sur la touche écran. L'écran de veille actif est affiché.

sélectionner l'écran de veille et appuyer sur Sauver.

**Enregistrer les modifications.** 

### <span id="page-50-1"></span>**Eclairage de l'écran**

Il est possible d'activer ou de désactiver l'éclairage de l'écran selon que le combiné se trouve ou non sur le chargeur. Lorsque l'éclairage est activé, l'écran reste à demi éclairé en permanence.

 $\boxed{\odot}$  **→**  $\boxed{\triangle}$  → Réglage écran → Eclairage

Le réglage utilisé est affiché.

▶ Renseigner les différentes lignes :

**Posé sur la base**

Sélectionner **Act.** ou **Dés.**.

**Hors la base**

Sélectionner **Act.** ou **Dés.**.

#### **Remarque**

Avec le réglage **Act.**, il est possible que l'autonomie du combiné soit considérablement réduite.

Sauver Appuyer sur la touche écran.

a Maintenir **enfoncé** (mode veille).

### <span id="page-50-0"></span>**Activation/désactivation du décroché automatique**

Si vous avez activé cette fonction, soulevez simplement le combiné du chargeur pour prendre un appel, sans appuyer sur la touche Décrocher  $\overline{\mathcal{C}}$ .

**B → ∇ → Combiné** 

**Décroché auto.**

Sélectionner et appuyer sur  $OK (\vee) = \text{active}$ ).

a Maintenir **enfoncé** (mode veille).

### <span id="page-50-2"></span>**Modification du volume de l'écouteur ou du volume du mode Mains-Libres**

<span id="page-50-3"></span>Vous disposez de cinq niveaux de réglage pour le mode Mains-Libres et de trois niveaux pour le volume de l'écouteur.

- <sup>t</sup>¢**Volume du combiné**
- $\mathbb{R}$  Régler le volume de l'écouteur du combiné.
- s Passer à la ligne **Mains-Libres**.
- Régler le volume du mode Mains-Libres.
- Sauver
Le cas échéant, appuyer sur la touche écran pour enregistrer le réglage durablement.

Réglage du volume pendant une communication :

- $\Box$  Appuyer sur la touche de navigation.
- **R** Sélectionner le niveau de volume.
- Sauver
Le cas échéant, appuyer sur la touche écran pour enregistrer le réglage durablement.

Le réglage est enregistré automatiquement après environ 3 secondes ; sinon, appuyer sur la touche écran Sauver.

Si une autre fonction est attribuée à  $\lbrack\hspace{-.1em}\lbrack\bullet\rbrack\hspace{-.1em}.$ p. ex. lors d'[un va-et-vie](#page-25-0)nt entre deux correspondants ( $\rightarrow$  p. 25):

§Options§ Ouvrir le menu.

**Volume** Sélectionner puis appuyer sur OK.

Définir le réglage (voir ci-avant).

**Remarque**

Vous pouvez également [effectuer c](#page-20-0)es réglages depuis le menu ( $\rightarrow$  p. 20).

### <span id="page-51-4"></span><span id="page-51-0"></span>**Réglage des sonneries**

 $\blacklozenge$  Volume

Vous pouvez choisir entre cinq niveaux de volume (1–5 ; par exemple, volume 2 =  $\rightharpoonup$   $\uparrow$   $\uparrow$   $\uparrow$   $\uparrow$   $\uparrow$  et l'appel « Crescendo » (6 ; le volume augmente à chaque sonnerie =  $\Box$ 

 $\triangle$  Sonneries

Vous pouvez sélectionner différentes sonneries.

Vous pouvez définir des sonneries différentes pour les fonctions suivantes :

- u **Appels externes** : pour les appels externes
- ◆ Appels internes : pour les appels internes
- ◆ Tous appels : identique pour toutes les fonctions

#### <span id="page-51-1"></span>**Réglages pour les différentes fonctions**

Régler le volume et la mélodie en fonction du type de signalisation.

- <sup>t</sup>¢**Régl.sonnerie**
- **q** Sélectionner un réglage, par ex. **Appels externes** et appuyer sur OK.
- $\bullet$  Régler le volume (1-6).
- **ightar Passer à la ligne suivante.**
- **R** Sélectionner la mélodie.
- Sauver Appuyer sur la touche écran pour enregistrer le réglage.

#### **Réglages identiques pour toutes les fonctions**

- <sup>t</sup>¢**Régl.sonnerie** ¢**Tous appels**
- ▶ Régler le volume et la sonnerie (voir « [Réglages pour les différentes](#page-51-1)  [fonctions](#page-51-1) »).
- Sauver Appuyer sur la touche écran puis sur **Oui** pour confirmer l'enregistrement des réglages.
- a Maintenir **enfoncé** (mode veille).

#### **Remarque**

Vous pouvez également [effectuer c](#page-20-0)es réglages depuis le menu ( $\rightarrow$  p. 20).

#### <span id="page-51-2"></span>**Activation/désactivation de la sonnerie**

Vous pouvez désactiver la sonnerie sur votre combiné avant la prise d'un appel ou en mode veille, pour l'appel en cours ou pour tous les appels suivants. Il n'est pas possible de réactiver la sonnerie durant un appel externe.

**Désactivation de la sonnerie pour tous les appels**

 $\begin{bmatrix} * & 0 \\ 0 & 1 \end{bmatrix}$  Maintenir la touche Etoile **enfoncée**.

<span id="page-51-3"></span>Le symbole  $\alpha$  s'affiche à l'écran.

#### **Réactivation de la sonnerie**

 $* \circ$  Maintenir la touche Etoile **enfoncée**.

#### **Désactivation de la sonnerie pour l'appel en cours**

Silence Appuyer sur la touche écran.

#### <span id="page-52-2"></span>**Bip d'appel**

Vous pouvez remplacer la sonnerie par un bip. Une **tonalité brève** (« Bip ») retentit alors à la place de la sonnerie lors d'un appel.

 $\begin{bmatrix} * & 0 \\ 0 & 1 \end{bmatrix}$  Maintenir la touche Etoile **enfoncée** et, **dans les trois secondes qui suivent :**

Bipsessipales Appuyer sur la touche écran. Désormais, les appels sont signalés par **un seul** bip court. L'écran affiche An.

#### **Vibreur**

Les appels entrants et autres messages sont signalés par des vibrations.

En mode veille:

<sup>t</sup>¢**Vibreur**

Activer ou désactiver en appuyant sur OK  $(\overline{\vee})$  = activé).

#### **Remarque**

Vous pouvez également [effectuer c](#page-20-0)es réglages depuis le menu  $(4)$  p. 20).

### <span id="page-52-0"></span>**Activation/désactivation des tonalités d'avertissement**

Votre combiné vous informe par un signal sonore des différentes activités et des différents états. Vous pouvez activer ou désactiver les tonalités d'avertissement suivantes, indépendamment les unes des autres :

- ◆ Clic clavier : chaque pression sur une touche est confirmée.
- ◆ **Tonalités de confirmation :** 
	- **Tonalité de validation** (séquence de tonalités ascendantes) : à la fin de la saisie ou du réglage et lors de la réception d'un SMS ou d'une nouvelle entrée dans le journal des appels.
- **Tonalité d'erreur** (séquence de tonalités descendantes) : en cas de saisie incorrecte.
- <span id="page-52-4"></span>– **Tonalité de fin de menu** : lorsque vous atteignez la fin d'un menu.
- <span id="page-52-1"></span>◆ **Tonalité de batterie** : les batteries doivent être rechargées.

**table → Tonal. avertis.** 

▶ Renseigner les différentes lignes :

#### **Clic clavier**

Sélectionner **Act.** ou **Dés.**.

**Bip confir.** 

Sélectionner **Act.** ou **Dés.**.

**Batter.** 

Sélectionner **Act.**, **Dés.** ou **En ligne**. La tonalité de batterie est alors activée ou désactivée ou ne retentit que pendant une communication.

 $\blacktriangleright$  Enregistrer les modifications.

Vous ne pouvez pas désactiver la tonalité de validation qui retentit à l'insertion du combiné dans le chargeur.

**Remarque**

Vous pouvez également [effectuer c](#page-20-0)es réglages depuis le menu ( $\rightarrow$  p. 20).

### <span id="page-52-3"></span>**Rétablissement des réglages par défaut du combiné**

Vous pouvez annuler les réglages personnalisés. Les entrées du répertoire, de la liste de présélection, du journal des appels, les listes de SMS et l'inscription du combiné sur la base sont conservées.

- <sup>v</sup>¢ <sup>Ð</sup> ¢**Combiné** ¢**Réinit. Combiné Oui** Appuyer sur la touche écran.
- 

a Maintenir **enfoncé** (mode veille).

### <span id="page-53-6"></span>**Réglages de la base**

Les réglages de la base s'effectuent à l'aide d'un combiné Gigaset E49H inscrit.

### <span id="page-53-3"></span>**Protection contre les accès non autorisés**

<span id="page-53-8"></span>Protégez les paramètres système de la base avec un code PIN système connu de vous seul. Vous devez saisir le code PIN système, notamment pour inscrire et retirer un combiné de la base ou pour réinitialiser la configuration usine.

#### <span id="page-53-5"></span>**Modification du code PIN système**

Vous pouvez remplacer le code PIN système à 4 chiffres de la base (configuration usine : 0000) par un code PIN personnel à 4 chiffres connu de vous seul.

<sup>v</sup>¢ <sup>Ð</sup> ¢**Base** ¢**PIN système**

**/\* Ellecte** PIN système en cours et appuyer sur **QK**.

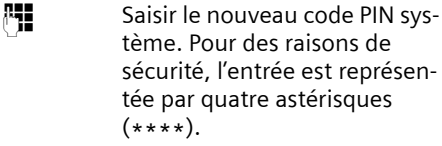

**D**  $M$  Passer à la ligne suivante, répéter le nouveau code PIN système et appuyer sur OK.

a Maintenir **enfoncé** (mode veille).

#### <span id="page-53-2"></span>**Annulation du code PIN système**

Si vous oubliez votre code PIN système, vous pouvez le réinitialiser à **0000**.

Retirez le cordon d'alimentation de la base. Tout en maintenant la touche Inscription/Paging de la base enfoncée, raccordez le cordon d'alimentation sur la base. Relâchez la touche au bout de quelques instants.

La base est réinitialisée et le code PIN système est réglé sur **0000**.

**Remarque**

Tous les combinés sont désinscrits et doivent être réinscrits.

### <span id="page-53-7"></span><span id="page-53-1"></span>**Activation/désactivation de la mélodie d'attente**

<sup>v</sup>¢ <sup>Ð</sup> ¢**Base** ¢**Mélodie attente** Appuyer sur **QK** pour activer ou désactiver la mélodie d'attente ( $\sqrt{}$  = activée).

### <span id="page-53-4"></span><span id="page-53-0"></span>**Utilisation d'un répéteur**

L'utilisation d'un répéteur permet d'augmenter la portée et la puissance de réception de votre base. Pour ce faire, vous devez activer la fonction correspondante sur la base. Cette opération interrompt les communications en cours via la base.

**Condition :** un répéteur est inscrit. Le **Mode Eco / Mode Eco+** est désactivé.

<sup>v</sup>¢ <sup>Ð</sup> ¢**Base** ¢**Autres fonctions**  ¢**Utilis. Repeater**

**Oui** Appuyer sur la touche écran.

Lorsque la fonction Répéteur est activée, la commande est marquée par un  $\nabla$ .

#### **Remarque**

Un répéteur [et le mode](#page-42-0) **Mode Eco / Mode Eco+**  $($   $\rightarrow$  p. 42) ne peuvent pas être utilisés simultanément.

### <span id="page-54-0"></span>**Rétablissement des réglages par défaut de la base**

En cas de réinitialisation :

- $\triangleq$  les combinés restent inscrits,
- ◆ le code PIN système n'est pas réinitialisé.
- <sup>v</sup>¢ <sup>Ð</sup> ¢**Base** ¢**Réinit. Base**

~ Saisir le code PIN système et appuyer sur OK.

**Oui** Appuyer sur la touche écran.

Appuyer sur  $\boxed{\circ}$  ou sur la touche écran Non pour annuler la réinitialisation.

a Maintenir **enfoncé** (mode veille).

### <span id="page-55-2"></span>**Raccordement de la base à un autocommutateur privé**

Les réglages suivants ne sont nécessaires que si votre autocommutateur privé les requiert. Consultez le mode d'emploi de votre autocommutateur privé.

Il n'est pas possible de recevoir ou d'émettre de SMS sur les autocommutateurs privés ne prenant pas en charge la fonction de présentation du numéro.

### <span id="page-55-5"></span>**Mode de numérotation et durée du flashing**

Le réglage actuel est indiqué par  $\nabla$ .

#### <span id="page-55-4"></span>**Modification du mode de numérotation**

Vous pouvez définir le mode de numérotation de différentes manières :

- <span id="page-55-6"></span> $\blacklozenge$  fréquence vocale (FV)
- $\bullet$  numérotation par impulsion

<sup>v</sup>¢ <sup>Ð</sup> ¢**Base** ¢**Autres fonctions**  ¢**Mode numérot.**

- sélectionner le mode de numérotation ( $\sqrt{}$  = activé) et appuver sur **OK**.
- a Maintenir **enfoncé** (mode veille).

#### <span id="page-55-3"></span>**Réglage de la durée du flashing**

Dans sa configuration usine, votre téléphone est paramétré pour fonctionner sur un branchement principal. Pour la mise en marche sur votre autocommutateur privé, il peut être nécessaire de modifier cette valeur. Consultez à cet effet le mode d'emploi de votre installation téléphonique.

<sup>v</sup>¢ <sup>Ð</sup> ¢**Base** ¢**Autres fonctions → Durées flashing** 

- sélectionner la durée du flashing et appuyer sur **OK** ( valeur enregistrée). Les valeurs possibles sont: 80 ms, 100 ms, 120 ms, 180 ms, 250 ms, 300 ms, 600 ms, 800 ms.
	-

a Maintenir **enfoncé** (mode veille).

### <span id="page-55-1"></span><span id="page-55-0"></span>**Enregistrement du préfixe (indicatif de sortie)**

**Condition :** si votre téléphone est raccordé à un autocommutateur privé, vous devez, le cas échéant, saisir un préfixe avant le numéro pour avoir accès au réseau externe, p. ex. « 0 ».

<sup>v</sup>¢ <sup>Ð</sup> ¢**Base** ¢**Autres fonctions**  ¢**Préf.accès rés.**

**#1 Saisir ou modifier le préfixe de** 3 chiffres maximum

**Enregistrer les modifications.** 

Si un préfixe est enregistré :

- $\triangleq$  Le préfixe est automatiquement inséré devant les numéros des listes suivantes lors de leur composition : numéros des centres SMS, journal des appels, messagerie.
- $\blacklozenge$  Le préfixe doit être inséré en cas de composition manuelle et de saisie manuelle de numéros du répertoire, de numéros d'urgence, de numéros abrégés et d'appel de centres SMS.

#### **Raccordement de la base à un autocommutateur privé**

- ◆ Si, pour l'envoi d'un SMS, vous sélectionnez le numéro du destinataire dans le répertoire, vous devez effacer le préfixe.
- ◆ Pour effacer un préfixe, appuyer sur la touche **KC**.

### <span id="page-56-1"></span>**Définition des temps de pause**

#### **Modification de la pause après la prise de ligne**

Vous pouvez régler la durée de la pause insérée entre le moment où vous appuyez sur la touche Décrocher  $\sqrt{\epsilon}$  et l'envoi du numéro.

**v** Ouvrir le menu.

 $\boxed{S}$   $[k]$   $\boxed{S}$   $[k]$   $\boxed{Q$  wxyz  $l$   $l$   $\boxed{Q}$   $Q$   $Q$   $Q$   $Q$ 

Appuyer sur les touches.

<sup>[1</sup>] Saisir le chiffre correspondant à la durée de la pause (**1** = 1 s ;  $2 = 3 s ; 3 = 7 s$  et appuyer sur **OK**.

#### **Modification de la pause après la touche flashing (R)**

Vous pouvez modifier la durée de la pause si votre autocommutateur privé le requiert (voir le mode d'emploi de votre autocommutateur privé).

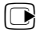

 $\Box$  Ouvrir le menu.

 $\boxed{2 \text{ in}}$   $\boxed{2 \text{ in}}$   $\boxed{9 \text{ ways}}$   $\boxed{1 \text{ so}}$   $\boxed{2 \text{ abs}}$ 

Appuyer sur les touches.

**FHE** Entrer le chiffre correspondant à la durée de la pause (**1** = 800 ms ; **2** = 1 600 ms ; **3** = 3 200 ms) et appuyer

sur **OK**.

#### <span id="page-56-2"></span>**Modification de la pause entre les chiffres (pause après le préfixe)**

**Condition** : vous avez enregistré un préfixe ( $\rightarrow$  [p. 55\).](#page-55-0)

- **v** Ouvrir le menu.
- $\boxed{5 \text{ } |k|}$   $\boxed{5 \text{ } |k|}$   $\boxed{9 \text{ } \text{wxyz}}$   $\boxed{1 \text{ } \text{m}}$

Appuyer sur les touches.

**FILLETTE:** Saisir le chiffre correspondant à la longueur de la pause  $(1 = 1 s; 2 = 2 s; 3 = 3 s;$  $4 = 6$  s) et appuyer sur  $OK$ .

Insérer une pause entre les chiffres : maintenir la touche  $\boxed{\phantom{a}}$  enfoncée pendant 2 secondes. Un P apparaît à l'écran.

### <span id="page-56-0"></span>**Activation provisoire du mode fréquence vocale (FV)**

Si votre autocommutateur privé utilise encore la numérotation par impulsion (ND) mais que le mode fréquence vocale est nécessaire (p. ex. pour écouter la messagerie externe), vous devez activer la fréquence vocale pour cette communication.

**Condition** : vous êtes en communication ou avez déjà composé un numéro externe.

 $\begin{bmatrix} * & 0 \\ * & 0 \end{bmatrix}$  Appuyer sur la touche Etoile.

Lorsque vous raccrochez, le mode de numérotation par impulsions est automatiquement réactivé.

### <span id="page-57-0"></span>**Service clients (Customer Care)**

Nous vous proposons une aide rapide et personnalisée !

Notre service d'assistance en ligne sur Internet est accessible en permanence, où que vous soyez :

[www.gigaset.com/customercare](http://www.gigaset.com/customercare) Accessible en permanence et de n'importe où. Vous disposez d'une assistance 24 heures sur 24 sur tous nos produits. Vous trouverez à cette adresse une compilation des questions les plus fréquemment posées et des réponses, ainsi que les manuels d'utilisation des produits à télécharger.

Vous trouverez également les questions les plus fréquemment posées et les réponses dans l'annexe de ce mode d'emploi.

Si une réparation devait s'avérer nécessaire ou que votre problème est couvert par la garantie, vous recevrez une aide rapide et compétente en appelant notre centre d'assistance :

Belgique 0 78 15 66 79

Munissez-vous de votre preuve d'achat.

Dans les pays où notre produit n'est pas commercialisé par des revendeurs agréés, nous n'offrons aucun service de remplacement ou de réparation.

### <span id="page-57-1"></span>**Questions-réponses**

Si vous avez des questions à propos de l'utilisation de votre téléphone, nous sommes à votre disposition 24 heures sur 24 à l'adresse Internet suivante <www.gigaset.com/customercare>. Les problèmes éventuels et les solutions correspondantes sont en outre listés dans le tableau ci-dessous.

#### **L'écran n'affiche rien.**

- 1. Le combiné n'est pas activé.
	- ▶ Maintenir la touche Raccrocher  $\boxed{3}$ **enfoncée**.
- 2. Les batteries sont vides.
	- ▶ [Remplace](#page-9-0)r ou recharger les batteries  $(\rightarrow p. 9)$ .

**« Base x » clignote sur l'écran**.

- 1. Le combiné se trouve hors de la zone de portée de la base.
	- ▶ Réduire la distance entre le combiné et la base.

Le Mode Eco est activé diminuant la portée de la base.

- ▶ Désactiver le Mode Eco (→ [p. 42\)](#page-42-1) ou réduire la distance entre le combiné et la base.
- 2. La base n'est pas activée.
	- ▶ [Contrôler](#page-7-0) le bloc secteur de la base  $(\rightarrow p. 7)$ .

**« Inscrire SVP! » clignote à l'écran.**

Le combiné n'est pas encore inscrit sur sa base ou il a été désinscrit.

 $\triangleright$  Inscrire le combiné (  $\rightarrow$  [p. 43\)](#page-43-0).

#### **Le combiné ne sonne pas.**

- 1. La sonnerie est désactivée.
	- Activer la sonnerie ( $\rightarrow$  [p. 51\).](#page-51-2)
- 2. Le renvoi est réglé sur **I[mmédiat](#page-24-0)**.
	- ▶ Désactiver le renvoi  $($   $\rightarrow$  p. 24).

#### **Aucune tonalité ni sonnerie de ligne fixe n'est audible.**

Le cordon téléphonique fourni n'a pas été utilisé ou a été remplacé par un autre cordon avec le mauvais brochage.

◆ Utiliser exclusivement le cordon téléphonique fourni ou vérifier que le brochage est correct lors de l'ac[hat d'un co](#page-7-1)rdon dans un magasin spécialisé ( $\rightarrow$  p. 7).

#### **Tonalité d'erreur après la demande du code PIN système.**

Le code PIN système que vous avez saisi est incorrect.

▶ [Rétablir la v](#page-53-2)aleur 0000 du code PIN système  $($   $\rightarrow$  p. 53).

#### **Code PIN oublié.**

▶ [Rétablir la v](#page-53-2)aleur 0000 du code PIN système  $($   $\rightarrow$  p. 53).

#### **Les coûts des communications ne sont pas affichés**.

- 1. L'opérateur ne prend pas en charge cette fonctionnalité.
- 2. Impulsions de taxation non disponibles.
	- ▶ Demander à l'opérateur si la transmission des impulsions de taxation est disponible.

#### **Votre correspondant n'entend rien.**

Vous avez appuyé sur la touche  $\widehat{\blacksquare}$  (INT). Le combiné est en « mode secret ».

Réactiver le microphone ( $\rightarrow$  [p. 22\)](#page-22-0).

**Le numéro de l'appelant n'est pas affiché malgré l'abonnement au service de présentation du numéro.**

La présentation du numéro n'est pas autorisée.

¥ **L'appelant** doit s'abonner au service de présentation du numéro auprès de l'opérateur.

**Lors d'une saisie, une tonalité d'erreur retentit** (séquence de tonalités descendantes).

Echec de l'action/saisie erronée.

▶ Répéter l'opération. Observer l'écran et, le cas échéant, vérifier dans le mode d'emploi.

**Vous ne pouvez pas consulter la messagerie externe**.

L'autocommutateur privé est réglé en mode numérotation par impulsion.

Le régler en mode fréquence vocale.

### <span id="page-58-0"></span>**Homologation**

Cet appareil est destiné au réseau téléphonique analogique en Belgique.

Les spécificités nationales sont prises en compte.

Par la présente, la société Gigaset Communications GmbH déclare que cet appareil est conforme aux exigences fondamentales et autres dispositions applicables de la directive 1999/5/CE.

Vous trouverez une reproduction de la déclaration de conformité d'après la directive 1999/5/CE sur Internet à l'adresse : [www.gigaset.com/docs.](http://www.gigaset.com/docs)

# $CE 0682$

### <span id="page-59-0"></span>**Certificat de garantie**

L'utilisateur (client) peut faire valoir son droit de garantie aux conditions suivantes:

- $\bullet$  Si le nouvel appareil ou ses accessoires présentent des défauts dans les 24 mois après l'achat suite à des vices de fabrication et/ou fautes de matériel, Gigaset Communications a le choix soit de réparer gratuitement l'appareil soit de le remplacer par un autre appareil de technique récente. Dans le cas de pièces exposées à l'usure (batteries, clavier, boîtier), cette garantie sera valable pour une période de six mois après la date d'achat.
- ◆ Cette garantie n'a pas d'application dans la mesure où le défaut de l'appareil résulte d'une mauvaise utilisation et/ou du non-respect des instructions contenues notamment dans le manuel d'utilisateur.
- $\triangleleft$  Cette garantie ne s'applique pas aux services qui sont effectués par des revendeur autorisés ou le client luimême (tels que installation, configuration, téléchargement de logiciels). Les instructions d'utilisation et logiciels éventuels livrés sur des supports d'information séparés sont également exclus de cette garantie.
- ◆ Le présent produit Gigaset Communications ou ses composants échangés et renvoyés à Gigaset Communications ou son prestataire deviennent propriété de Gigaset Communications.
- $\triangle$  La présente garantie s'applique uniquement aux Produits Gigaset Communications neufs achetés au sein de l'Union Européenne. Elle est délivrée par Gigaset Communications France SAS., 9, rue du Docteur Finot, Bât Renouillères 93200 SAINT DENIS.
- ◆ Des droits de garantie autres que ceux stipulés dans cette garantie sont exclus, sauf si la responsabilité repose sur des dispositions impératives telles

que la législation sur la responsabilité du fait des produits.

- $\triangle$  La durée de garantie ne se prolonge pas par la prestation de services fournis dans le cadre de la garantie pendant la période de garantie.
- $\bullet$  La mise en jeu de la présente garantie, et l'échange ou la réparation concernant le Produit Gigaset Communications ne font pas naître une nouvelle période de garantie, qui demeure en tout état de cause la durée initiale, sauf disposition impérative contraire.
- ◆ Gigaset Communications se réserve le droit de facturer au client les frais découlant du remplacement ou de la réparation du Produit Gigaset Communications lorsque le défaut du Produit Gigaset Communications n'est pas couvert par la garantie. De même Gigaset Communications pourra facturer au Client les frais découlant de ses interventions sur un Produit Gigaset Communications remis par le Client et en bon état de fonctionnement.

Pour faire usage de la présente garantie, veuillez contacter en priorité votre revendeur, ou bien le service téléphonique de Gigaset Communications dont vous trouverez le numéro dans le manuel d'utilisation ci-joint.

### <span id="page-60-0"></span>**Environnement**

#### **Nos principes en matière d'environnement**

Gigaset Communications GmbH a une responsabilité au niveau social et s'engage en faveur d'un monde meilleur. Nous mettons nos idées, nos technologies et nos actions au service des individus, de la société et de l'environnement. L'objectif de nos activités internationales est de préserver durablement le cadre de vie des individus. Nous assumons l'entière responsabilité de nos produits et donc l'ensemble de leur cycle de fonctionnement. Dès la planification des produits et des processus, nous étudions les répercussions sur l'environnement relatives à la fabrication, la recherche de matériaux, la commercialisation, l'utilisation, le service et la mise au rebut.

Pour avoir plus d'informations sur les produits et les procédures respectueux de l'environnement, consultez l'adresse Internet suivante : www.gigaset.com.

#### **Système de gestion de l'environnement**

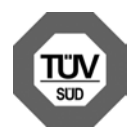

Gigaset Communications GmbH est certifié en vertu des normes internationales EN 14001 et ISO 9001.

**ISO 14001 (Environnement) :** certification donnée depuis septembre 2007 par TüV SÜD Management Service GmbH.

**ISO 9001 (Qualité) :** certification donnée depuis le 17 février 1994 par TüV Süd Management Service GmbH.

#### **Consommation d'énergie écologique**

L'utilisation d'ECO DECT ( $\rightarrow$  [p. 42\)](#page-42-1) permet d'économiser de l'énergie et de contribuer de manière significative à la sauvegarde de l'environnement.

#### <span id="page-60-1"></span>**Mise au rebut**

Ne pas jeter les batteries avec les déchets municipaux. Respecter les dispositions locales en matière de traitement des déchets. Pour plus d'informations, contacter la mairie ou le revendeur du produit compétent.

La procédure d'élimination des produits électriques et électroniques diffère de celle des ordures ménagères et nécessite l'intervention de services désignés par le gouvernement ou les collectivités locales.

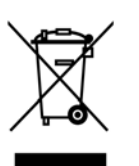

Le symbole de la poubelle barrée signifie que la directive européenne 2002/96/CE s'applique à ce produit.

Le tri et la collecte séparée de vos appareils usagés

aide à prévenir tout impact négatif sur l'environnement ou la santé publique. Il s'agit d'une condition primordiale pour le traitement et le recyclage des équipements électriques et électroniques usagés.

Pour plus d'informations sur le traitement des appareils usagés, contacter la mairie, la déchetterie la plus proche ou le revendeur du produit.

### **Annexe**

### <span id="page-61-3"></span>**Entretien**

▶ Essuyer la base, le chargeur et le combiné avec un chiffon **humide** (pas de solvant) ou un chiffon antistatique.

**Ne jamais utiliser** de chiffon sec. Il existe un risque de charge statique.

### <span id="page-61-2"></span>**Contact avec les liquides 4**

Si le combiné a été mis en contact avec des liquides

- **1. Eteindre le combiné et retirer immédiatement les batteries.**
- 2. Laisser le liquide s'écouler du combiné.
- 3. Sécher toutes les parties avec un linge absorbant et placer le téléphone, avec le clavier vers le bas et le logement des batteries ouvert, dans un endroit chaud et sec pendant **au moins 72 heures** (**ne pas placer le combiné** dans un micro-onde, un four, etc.).
- **4. Attendre que le combiné ait séché pour le rallumer.**

Une fois complètement sec, il est possible que le combiné puisse fonctionner à nouveau. Cependant, si ce n'est pas le cas, le bénéfice de la garantie ne pourra être accordé.

En cas de contact avec des substances chimiques, il peut arriver que la surface du téléphone soit altérée. En raison du grand nombre de produits chimiques disponibles dans le commerce, il ne nous a pas été possible de tester toutes les substances.

### <span id="page-61-1"></span>**Caractéristiques techniques**

#### <span id="page-61-0"></span>**Batteries recommandées**

Technologie :

Nickel-Hydrure métallique (NiMH)

Type : AAA (Micro, HR03)

Tension : 3,7 V

Capacité : 600 - 1200 mAh

Veuillez utiliser uniquement les types de batteries suivants afin de bénéficier d'une autonomie, d'une fonctionnalité et d'une longévité optimales :

- $\triangleleft$  GP 700 mAh
- $\triangle$  Yuasa Phone 700 mAh
- ◆ Yuasa AAA 800 mAh
- $\blacklozenge$  Peacebay 650 mAh

L'appareil est livré avec deux batteries homologuées.

#### **Autonomie/temps de charge du combiné**

L'autonomie de votre Gigaset dépend de la capacité et de l'ancienneté des batteries, ainsi que de leur emploi par l'utilisateur. (Les durées spécifiées sont les durées maximales, valables uniquement pour un écran non éclairé.)

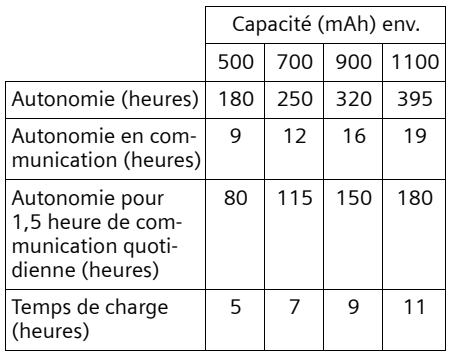

#### **Annexe**

Etant donné les avancées permanentes dans ce secteur, la liste des batteries recommandées, disponible dans la FAQ des pages de l'Assistance client (Customer Care) du Gigaset, est régulièrement mise à jour :

<www.gigaset.com/customercare>

#### <span id="page-62-2"></span>**Puissance consommée de la base**

En veille : env. 0,8 watt En communication : env. 1,0 watt

#### **Caractéristiques générales**

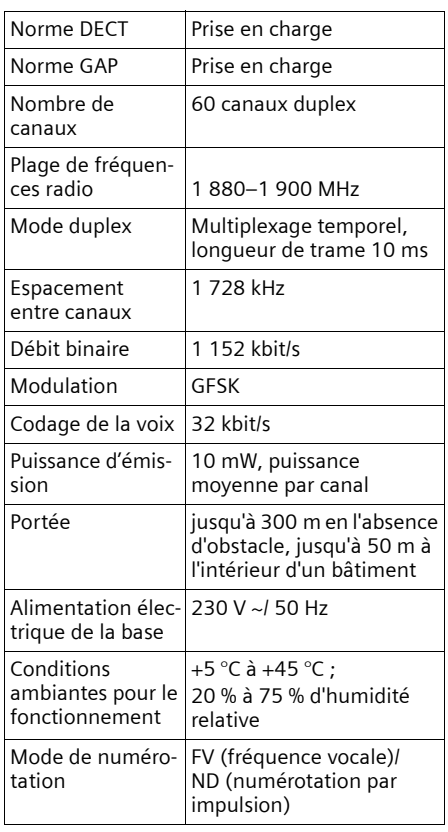

### <span id="page-62-0"></span>**Brochage de la prise téléphonique**

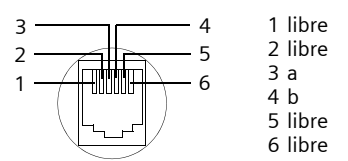

### <span id="page-62-1"></span>**Edition de texte**

Lors de la création d'un texte, les règles suivantes s'appliquent :

- ◆ Déplacer le curseur avec les touches  $\Box$   $\Box$   $\Box$   $\Box$  .
- $\blacklozenge$  Les caractères sont insérés à l'emplacement du curseur.
- Appuyer sur la touche Etoile  $\boxed{\ast\circ}$  pour afficher le tableau des caractères spéciaux. Sélectionner le caractère souhaité, appuyer sur la touche écran Insérer pour l'insérer à gauche du curseur.
- ◆ Pour les entrées dans le répertoire, la première lettre du nom s'écrit automatiquement en majuscule et les lettres suivantes en minuscules

#### **Rédaction d'un SMS/nom**

Pour saisir une lettre/un caractère spécial, appuyer plusieurs fois sur la touche correspondante.

#### **Ecriture standard**

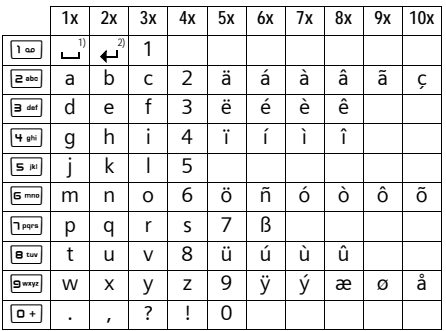

1) Espace

2) Saut de ligne

Maintenir une touche **enfoncée** permet d'afficher successivement les caractères de la touche correspondante à l'écran, puis de les sélectionner. Lorsque la touche est relâchée, le caractère sélectionné est inséré dans le champ de saisie.

#### **Ecriture en majuscules, minuscules ou chiffres**

Appuyer **brièvement** sur la touche dièse  $\boxed{m \rightarrow R}$ , afin de passer du mode « Abc » au mode « 123 », du mode « 123 » au mode « abc » et du mode « abc » au mode « Abc » (mode 1re lettre en majuscule, le reste du mot en minuscules). Appuyer sur la touche Dièse #**avant** de saisir la lettre.

Vous pouvez voir sur l'écran quel mode d'édition est activé (majuscules, minuscules, chiffres).

### <span id="page-64-0"></span>**Accessoires**

#### **Combinés Gigaset**

Faites évoluer votre Gigaset en un autocommutateur privé sans fil :

#### **Combiné Gigaset E49H**

- ◆ Boîtier protégé de la poussière et des projections d'eau
- ◆ Ecran couleur rétroéclairé (65 000 couleurs)
- $\triangle$  Clavier rétroéclairé
- $\triangle$  Mode Mains-Libres
- $\blacklozenge$  Vibreur
- $\triangleq$  Sonneries polyphoniques
- $\triangle$  Répertoire pouvant contenir environ 150 entrées
- ◆ SMS (condition : CLIP disponible)
- $\blacklozenge$  Prise kit piéton
- ◆ Surveillance de pièce

<www.gigaset.com/gigasete49h>

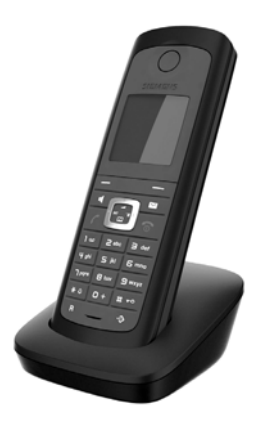

#### **Combiné Gigaset SL78H**

- $\triangle$  Ecran couleur rétroéclairé (256 000 couleurs)
- $\triangle$  Clavier rétroéclairé
- $\triangle$  Mode Mains-Libres
- $\triangleleft$  Sonneries polyphoniques
- ◆ Répertoire pouvant contenir environ 500 entrées
- $\triangleq$  SMS (condition : CLIP disponible)
- ◆ Interface PC pour la gestion des entrées du répertoire
- $\triangle$  Bluetooth
- ◆ Surveillance de pièce

<www.gigaset.com/gigasetsl78h>

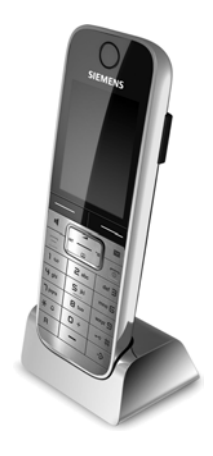

#### **Accessoires**

#### **Combiné Gigaset C47H**

- ◆ Ecran couleur rétroéclairé (65 000 couleurs)
- $\triangle$  Clavier rétroéclairé
- $\triangle$  Mode Mains-Libres
- $\triangle$  Sonneries polyphoniques
- $\triangle$  Répertoire pouvant contenir environ 150 entrées
- $\triangleq$  SMS (condition : CLIP disponible)
- $\blacklozenge$  Prise kit piéton
- ◆ Surveillance de pièce

<www.gigaset.com/gigasetc47h>

#### **Combiné Gigaset S68H**

- $\triangle$  Ecran couleur rétroéclairé (65 000 couleurs)
- $\triangle$  Clavier rétroéclairé
- $\triangle$  Mode Mains-Libres
- $\triangleleft$  Sonneries polyphoniques
- ◆ Répertoire pouvant contenir environ 250 entrées
- ◆ Présentation du numéro de l'appelant-images
- $\triangleq$  SMS (condition : CLIP disponible)
- $\blacklozenge$  Prise kit piéton
- ◆ Surveillance de pièce

<www.gigaset.com/gigasets68h>

#### **Combiné Gigaset SL37H**

- ◆ Ecran couleur rétroéclairé (65 000 couleurs)
- $\triangle$  Clavier rétroéclairé
- $\triangleleft$  Mode Mains-Libres
- $\triangleleft$  Sonneries polyphoniques
- $\triangle$  Répertoire pouvant contenir environ 250 entrées
- u Présentation du numéro de l'appelant-images
- ◆ SMS (condition : CLIP disponible)
- ◆ Interface PC destinée p. ex. à la gestion des entrées du répertoire, des sonneries et des fonds d'écran
- $\blacklozenge$  Prise kit piéton
- $\triangleleft$  Bluetooth
- ◆ Surveillance de pièce
- $\triangle$  Fonction Talkie-walkie

<www.gigaset.com/gigasetsl37h>

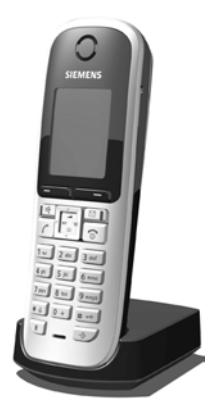

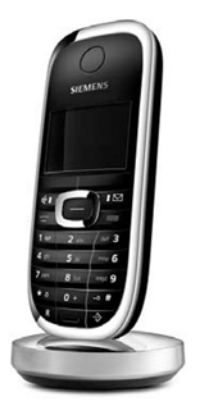

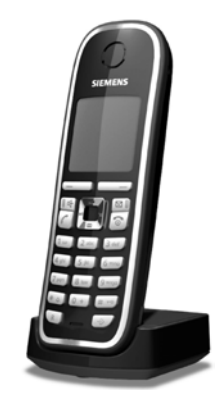

#### **Répéteur Gigaset**

Le répéteur Gigaset vous permet d'augmenter la portée de réception de votre combiné Gigaset par rapport à votre base.

#### <www.gigaset.com/gigasetrepeater>

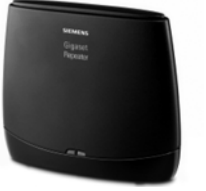

#### **Gigaset HC450 – interphones pour téléphone sans fil**

- $\triangle$  Liaison directe avec le téléphone sans fil pas de combiné d'appartement fixe nécessaire
- $\bullet$  Fonctionnalités intuitives via des touches écran (ouverture de porte, activation de la lumière d'entrée)
- $\bullet$  Simplicité de configuration par le menu sur le combiné
- ◆ Transfert sur numéro d'appel externe
- $\triangle$  Simplicité d'installation et d'inscription sur le système Gigaset
- ◆ Remplace le bouton de sonnette existant pas de câble supplémentaire nécessaire
- $\triangle$  Gong existant et portiers du commerce pris en charge
- ◆ Possibilités de configuration pour le deuxième bouton de sonnette (appel portier séparé, activation de l'éclairage d'entrée ou fonction de premier bouton de sonnette)

[www.gigaset.com/Gigasethc450](www.gigaset.com/gigasethc450)

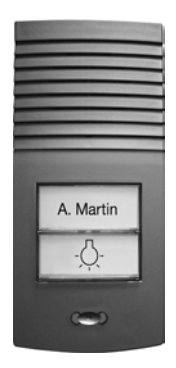

Tous les accessoires et batteries sont disponibles dans le commerce.

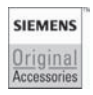

Utilisez uniquement des accessoires originaux. Vous éviterez ainsi d'éventuels dégâts matériels ou risques pour la santé tout en vous assurant de la conformité à toutes les dispositions applicables.

### **Montage mural de la base**

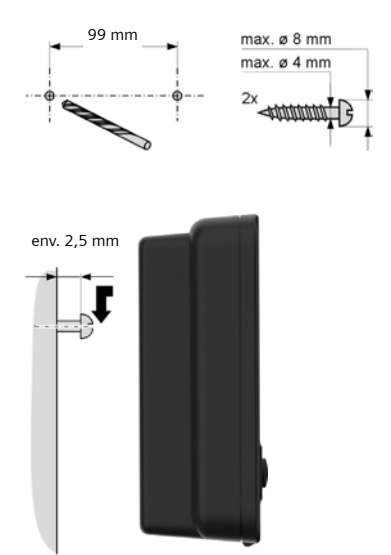

### **Montage mural du chargeur**

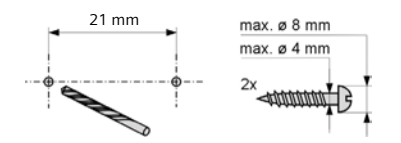

env. 2,5 mm

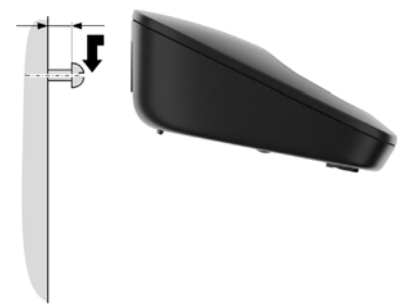

## **Index**

### **A**

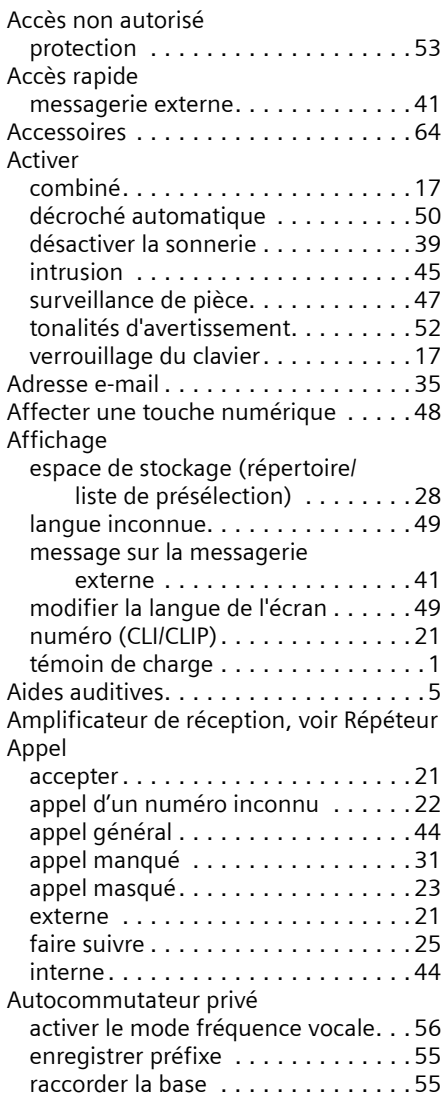

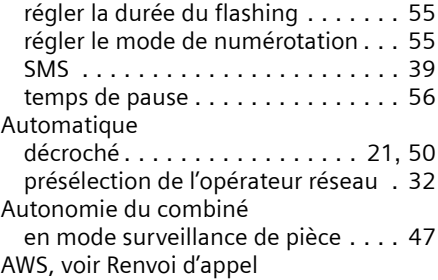

#### **B**

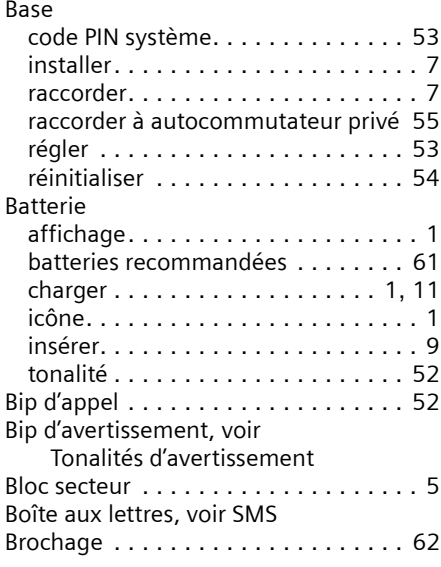

### **C**

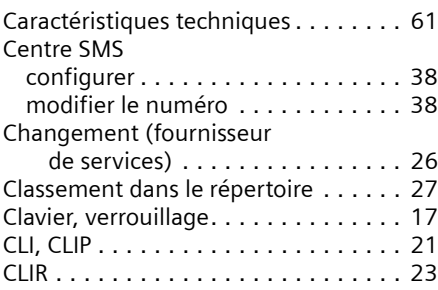

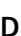

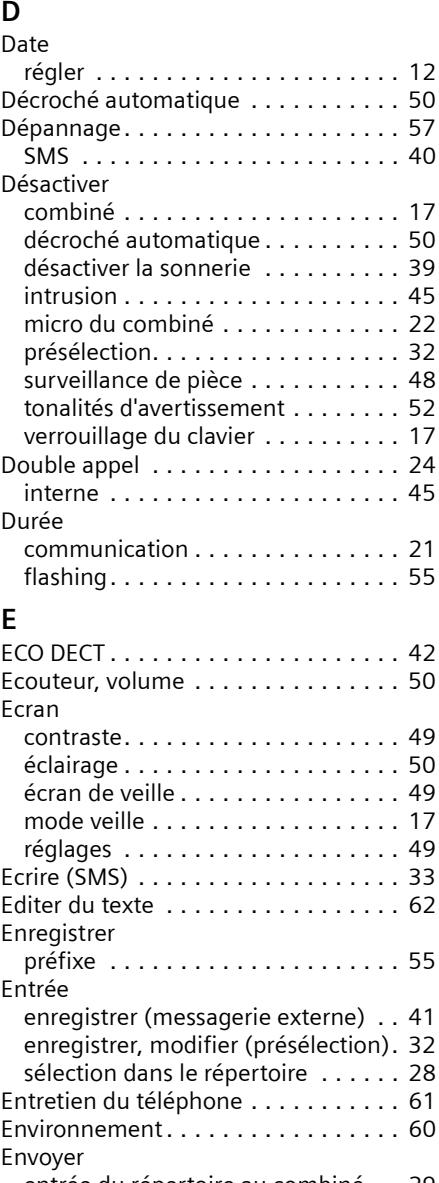

Customer Care . . . . . . . . . . . . . . . . . [57](#page-57-0)

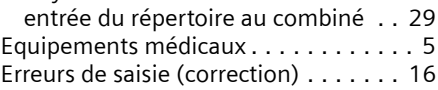

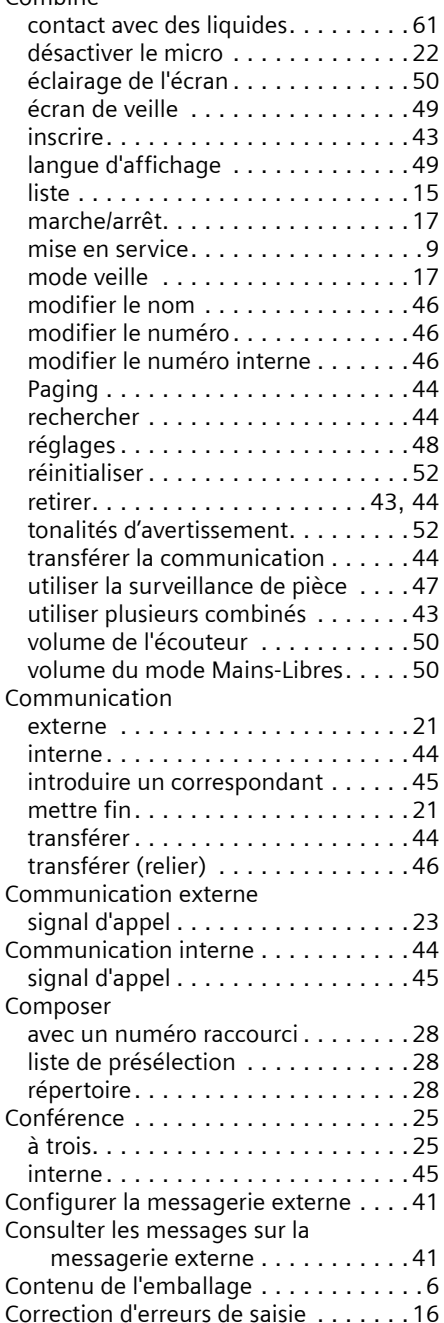

#### Combiné

#### **Index**

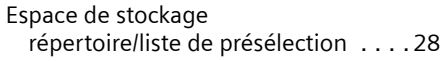

#### **F**

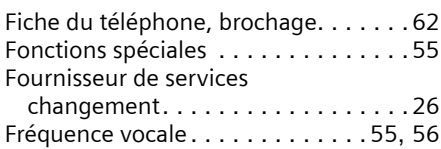

### **G**

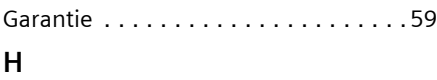

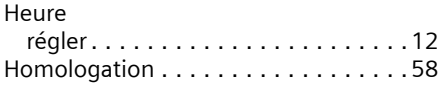

#### **I**

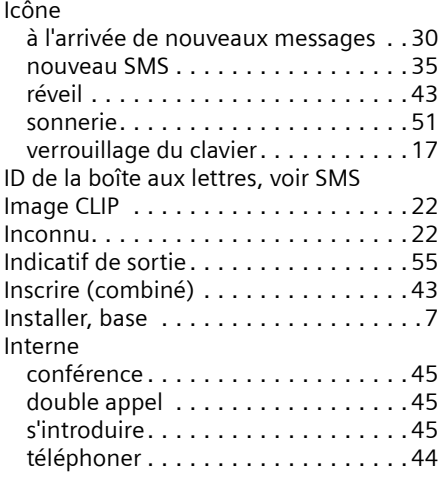

### **J**

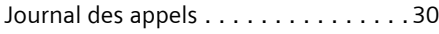

### **L**

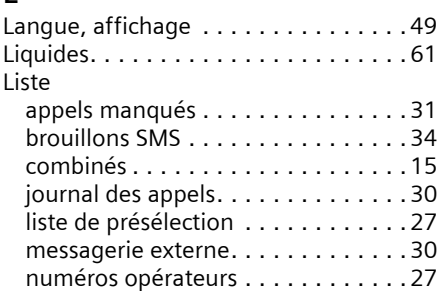

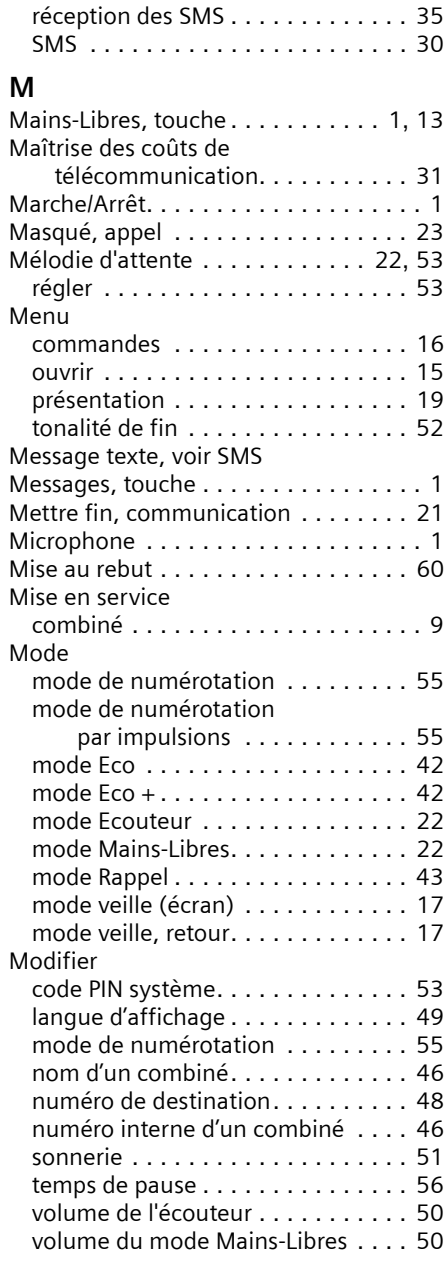

### **N**

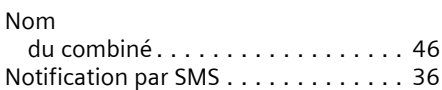

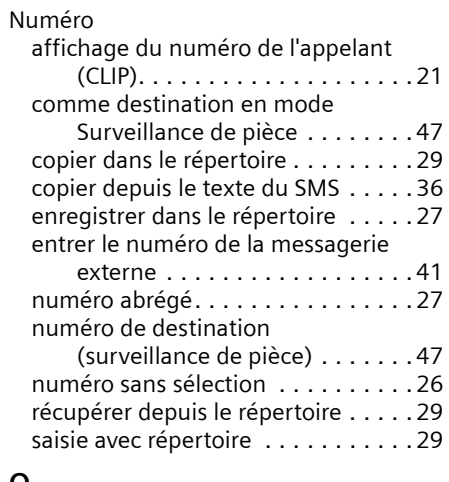

### **O**

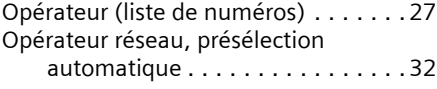

#### **P**

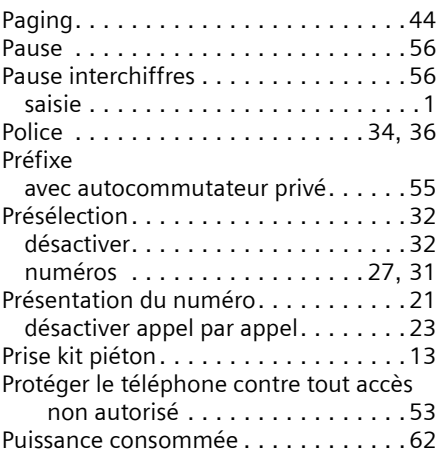

### **Q**

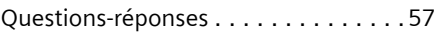

### **R**

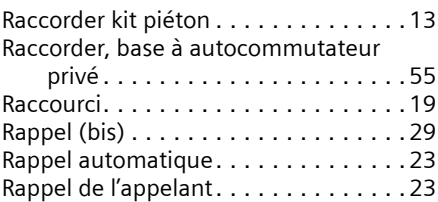

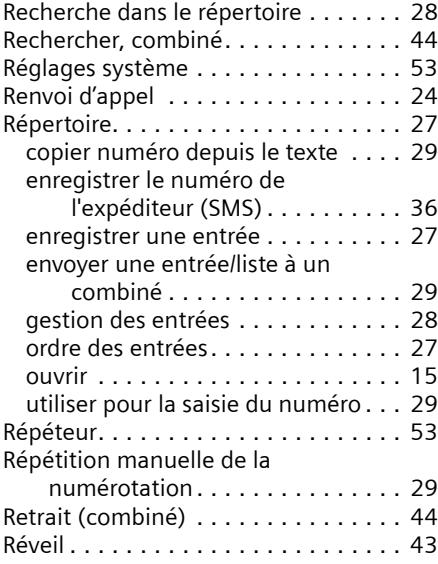

### **S**

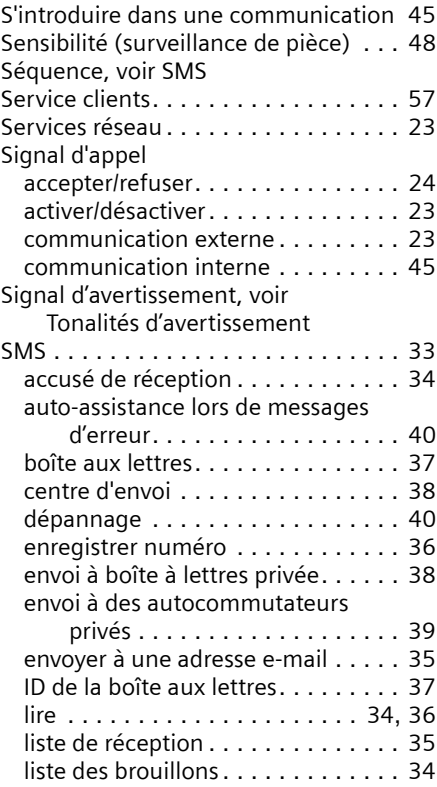
## **Index**

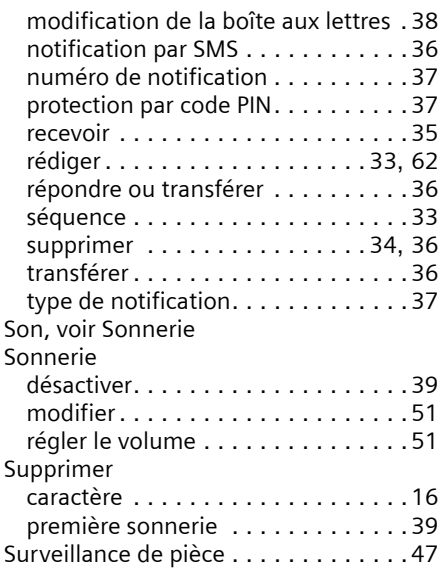

## **T**

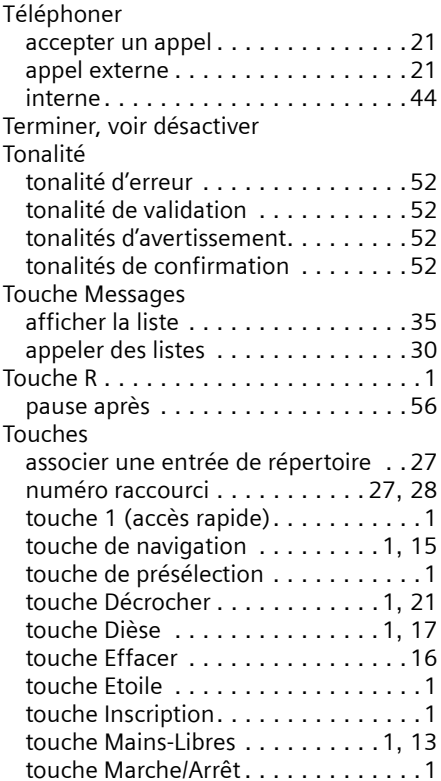

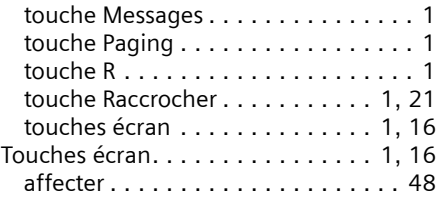

## **V**

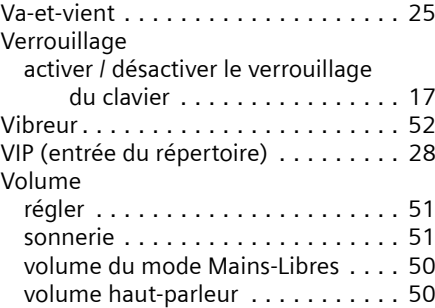